## **Введение в маршрут проектирования и упражнения с комбинационной логикой. Testbench для комбинационной логики.**

**Александр Силантьев**

Руководитель лаборатории ЦКП МИЭТ

ПРИ ПАРТНЕРСТВЕ

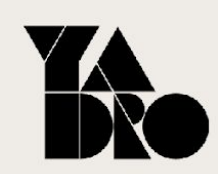

YADRO · MP

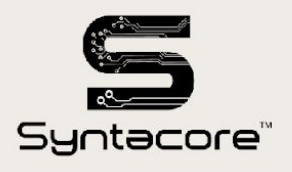

цифровых схем

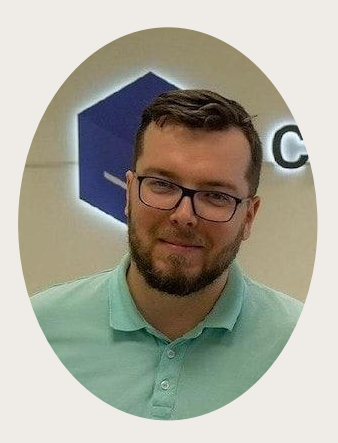

#### **Александр Силантьев**

#### Руководитель лаборатории ЦКП МИЭТ

Окончил МИЭТ в 2014 году

12 летний опыт инженерной деятельности

Старший преподаватель института МПСУ МИЭТ.

Организатор первого в России инженерного хакатона по микроэлектронике и системам на кристалле.

С 2014 года организатор семинаров, школ и олимпиад по популяризации электроники среди студентов и школьников

#### Микросхемы малой степени интеграции

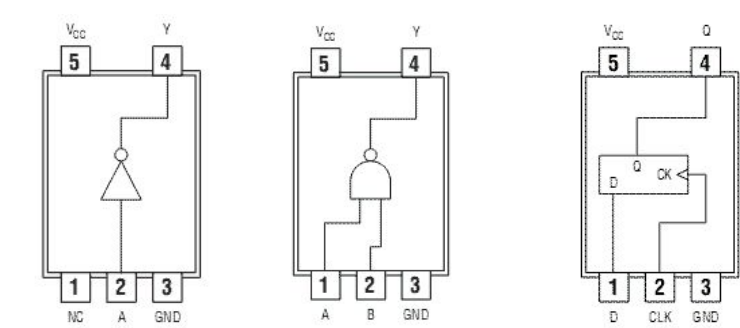

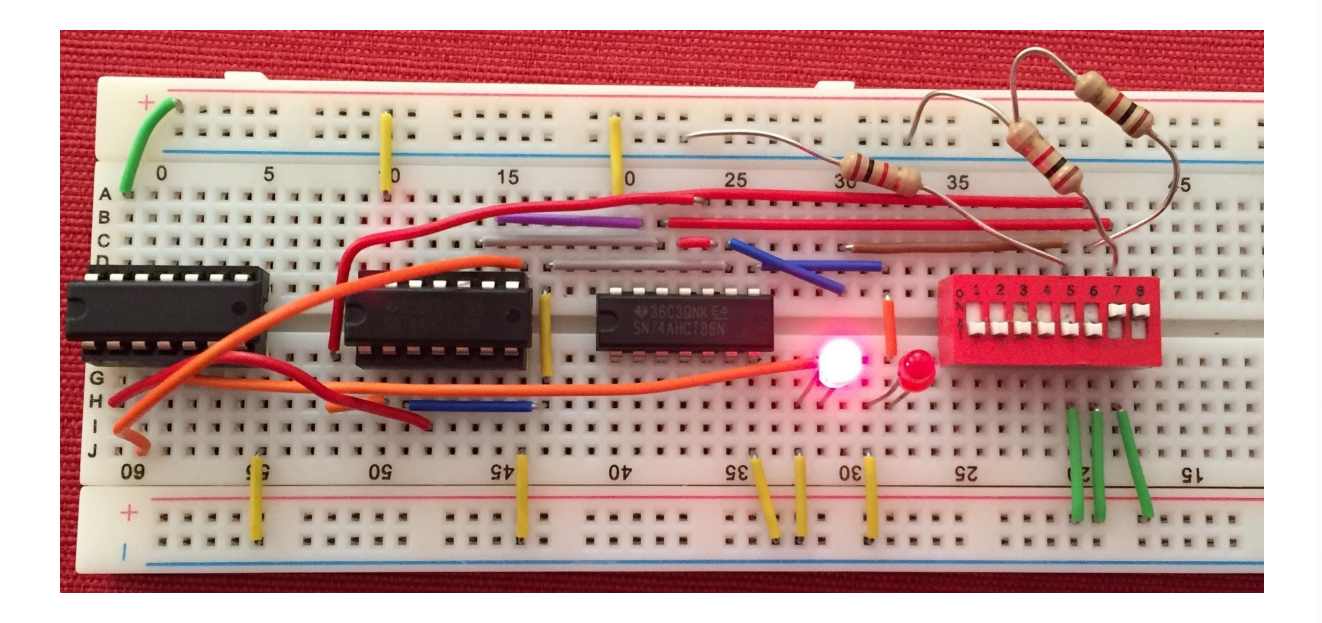

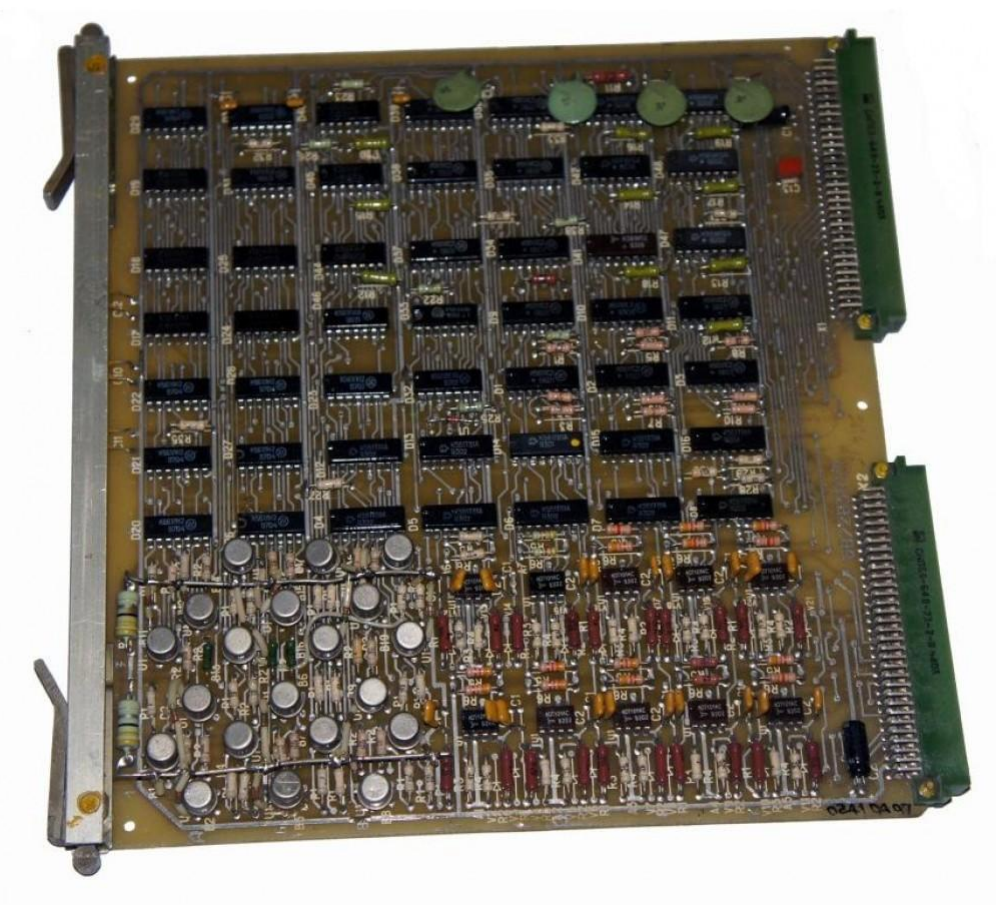

#### Схема intel 4004

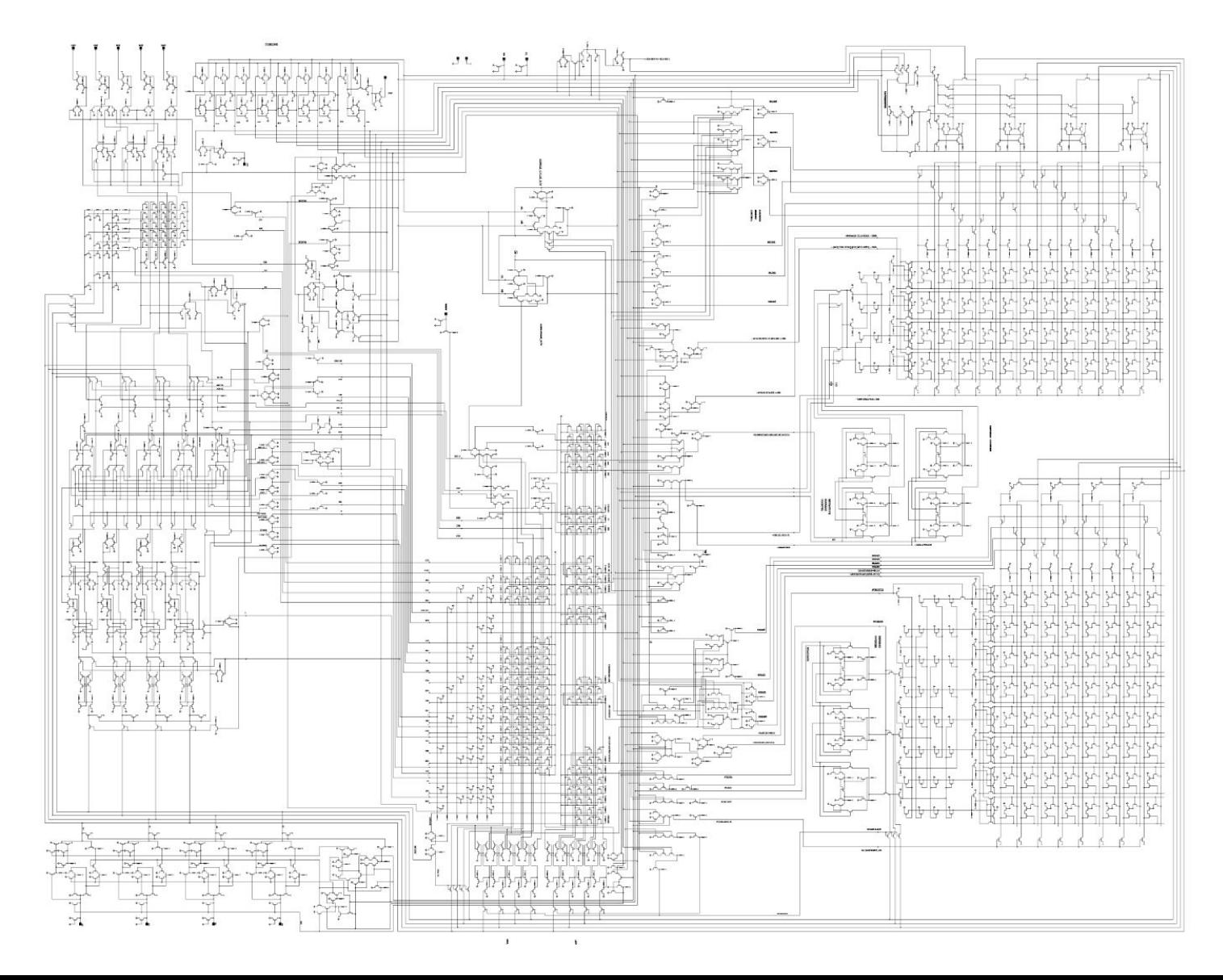

#### Схема intel 4004

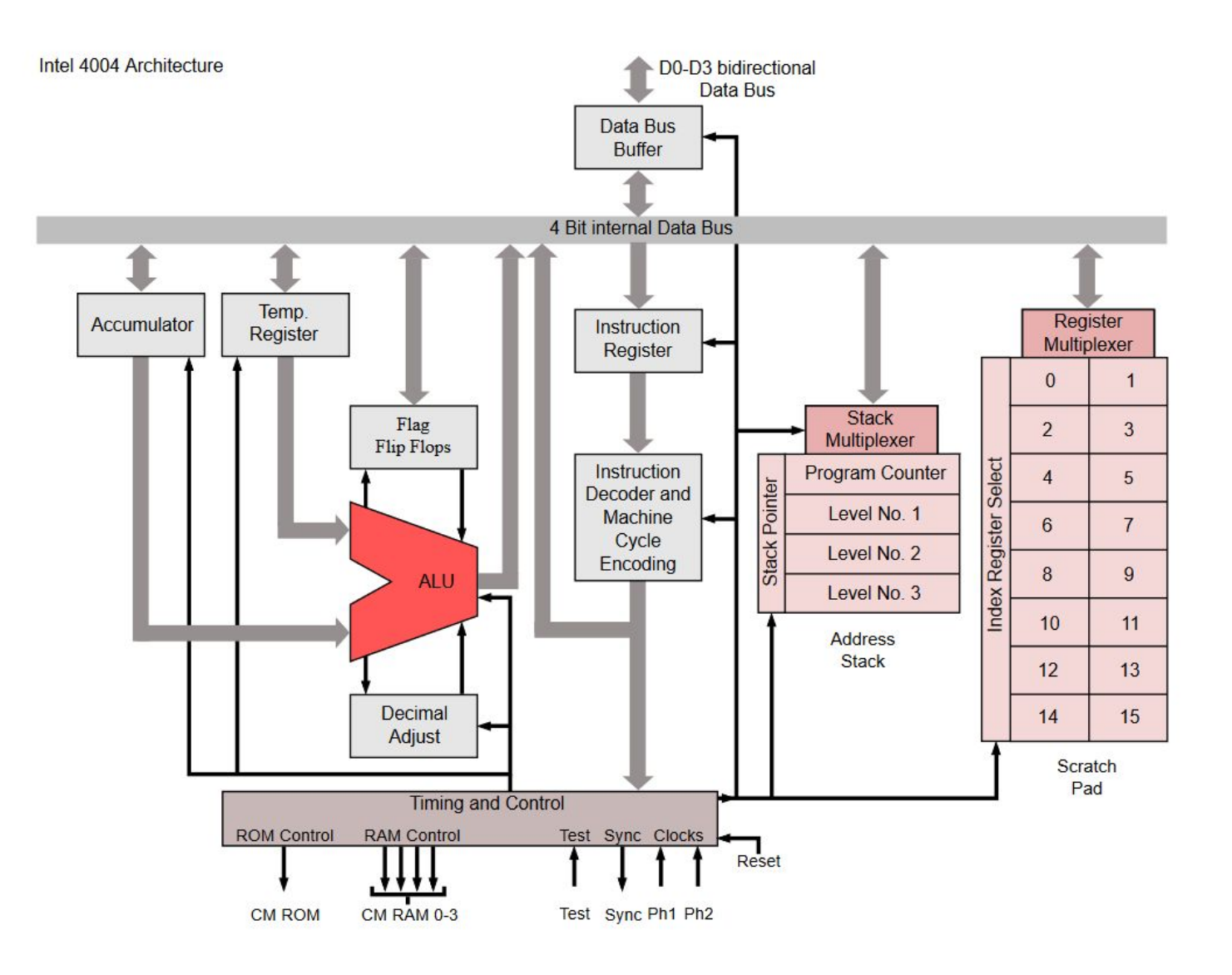

#### Схема блока аппаратного шифрования AES

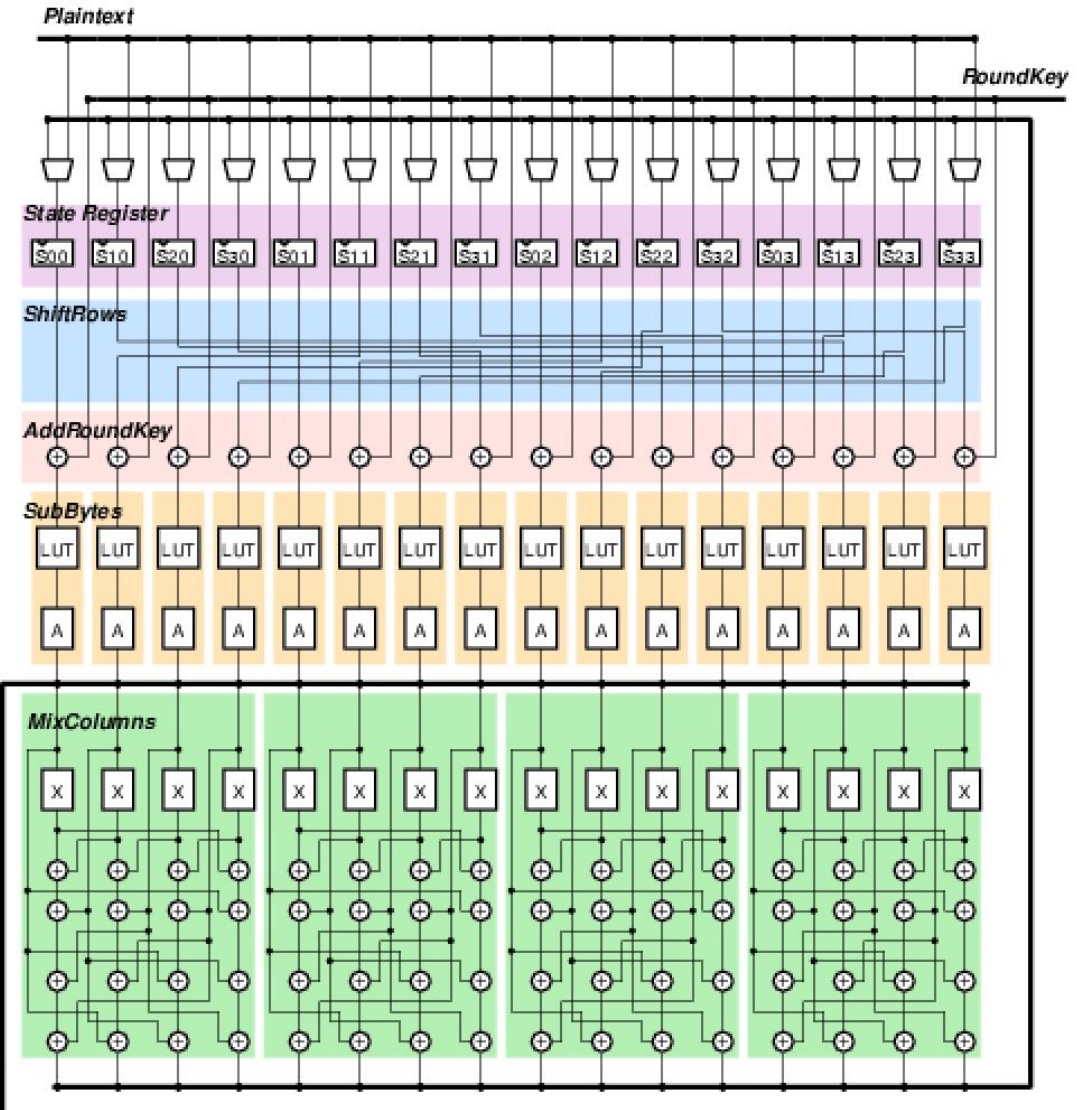

Ciphertext

#### Управление сложностью в микроэлектронике

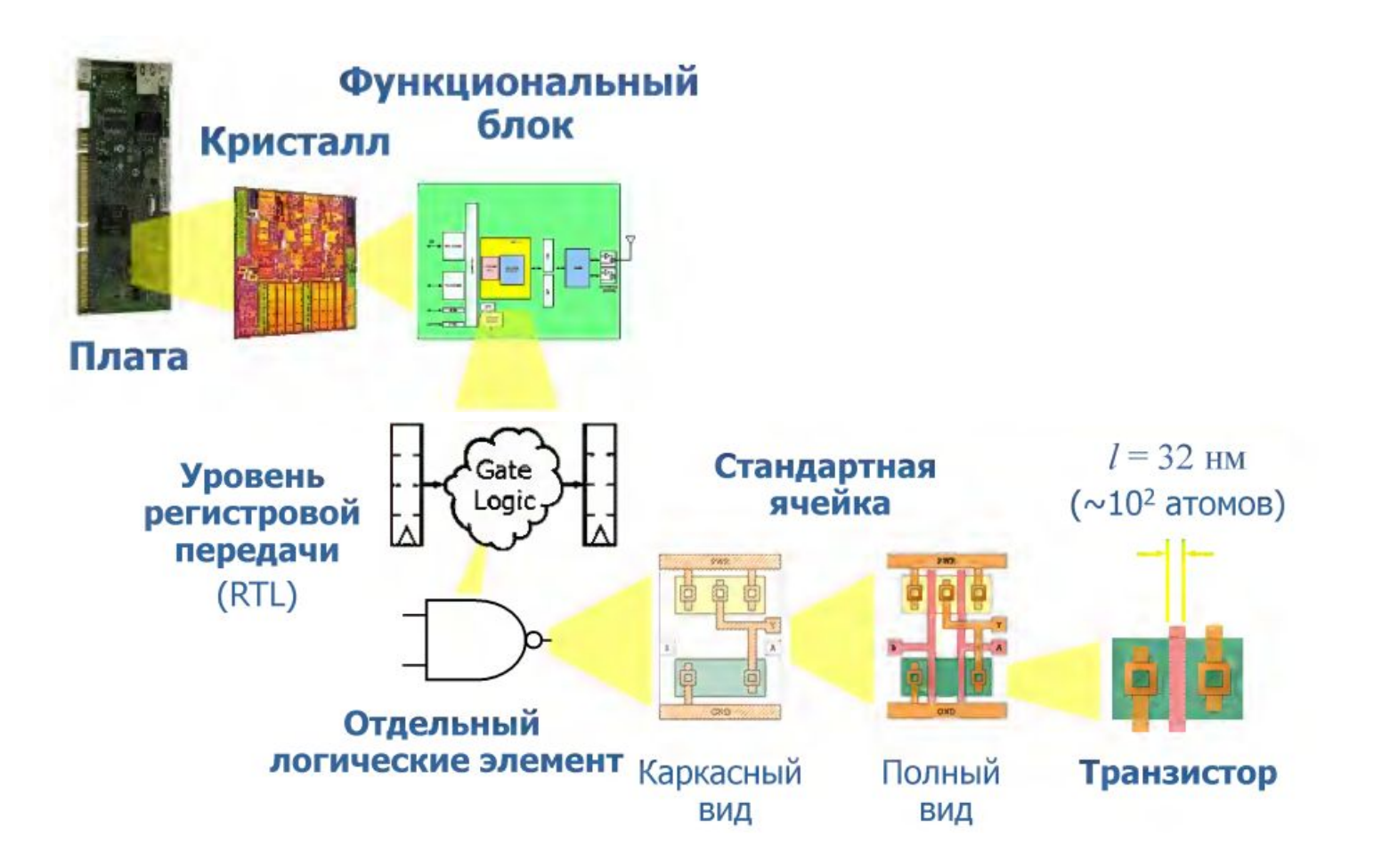

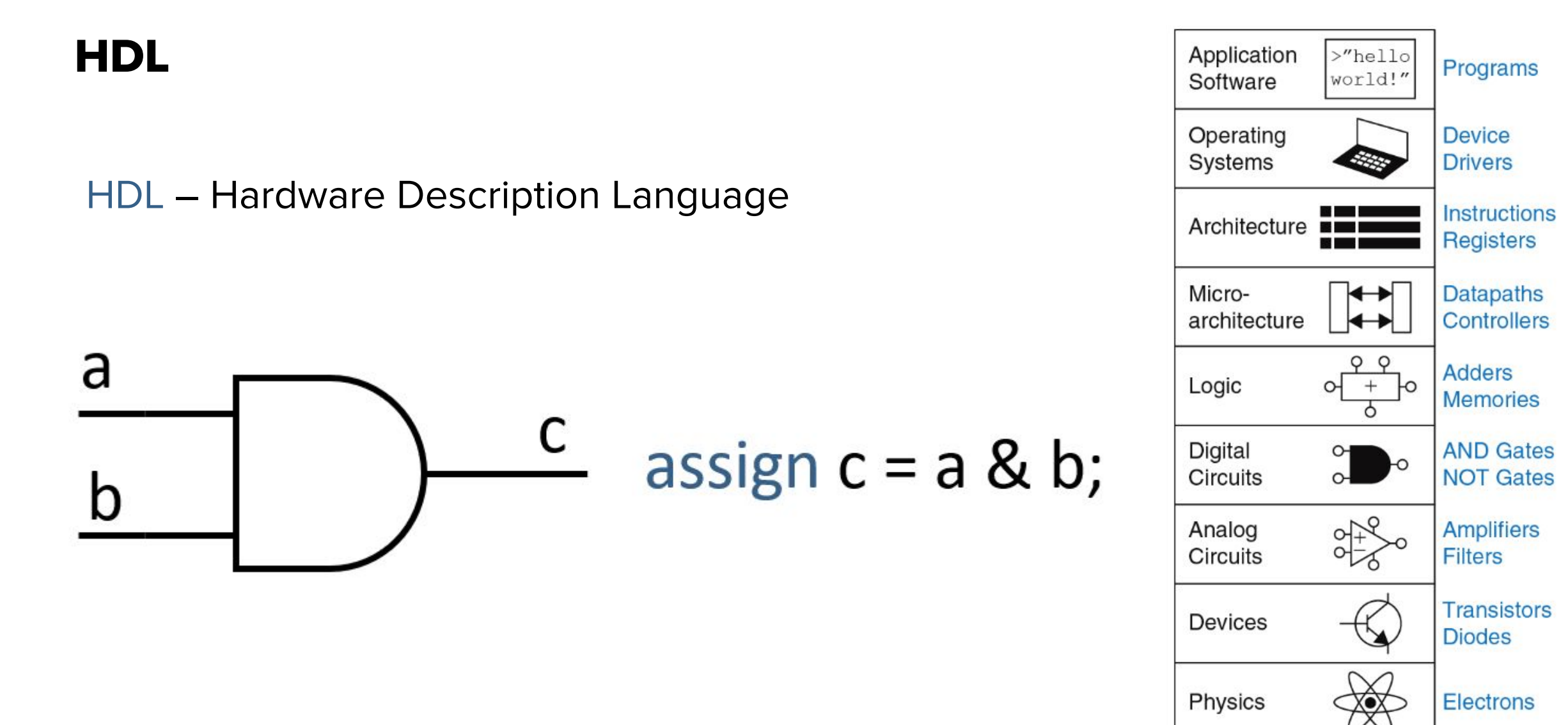

HDL. Выбор

# SystemVerilog Verilog VHDL

### Verilog HDL. История

Verilog был разработан компанией Gateway Design Automation в 1984 году как фирменный язык для симуляции логических схем.

В 1989 году Gateway приобрела компания Cadence, и Verilog стал открытым стандартом в 1990 году под управлением сообщества Open Verilog International.

Язык стал стандартом IEEE в 1995 году.

В 2005 году язык был расширен для упорядочивания и лучшей поддержки моделирования и верификации систем.

Эти расширения были объединены в единый стандарт, который сейчас называется SystemVerilog(стандарт IEEE 1800-2009).

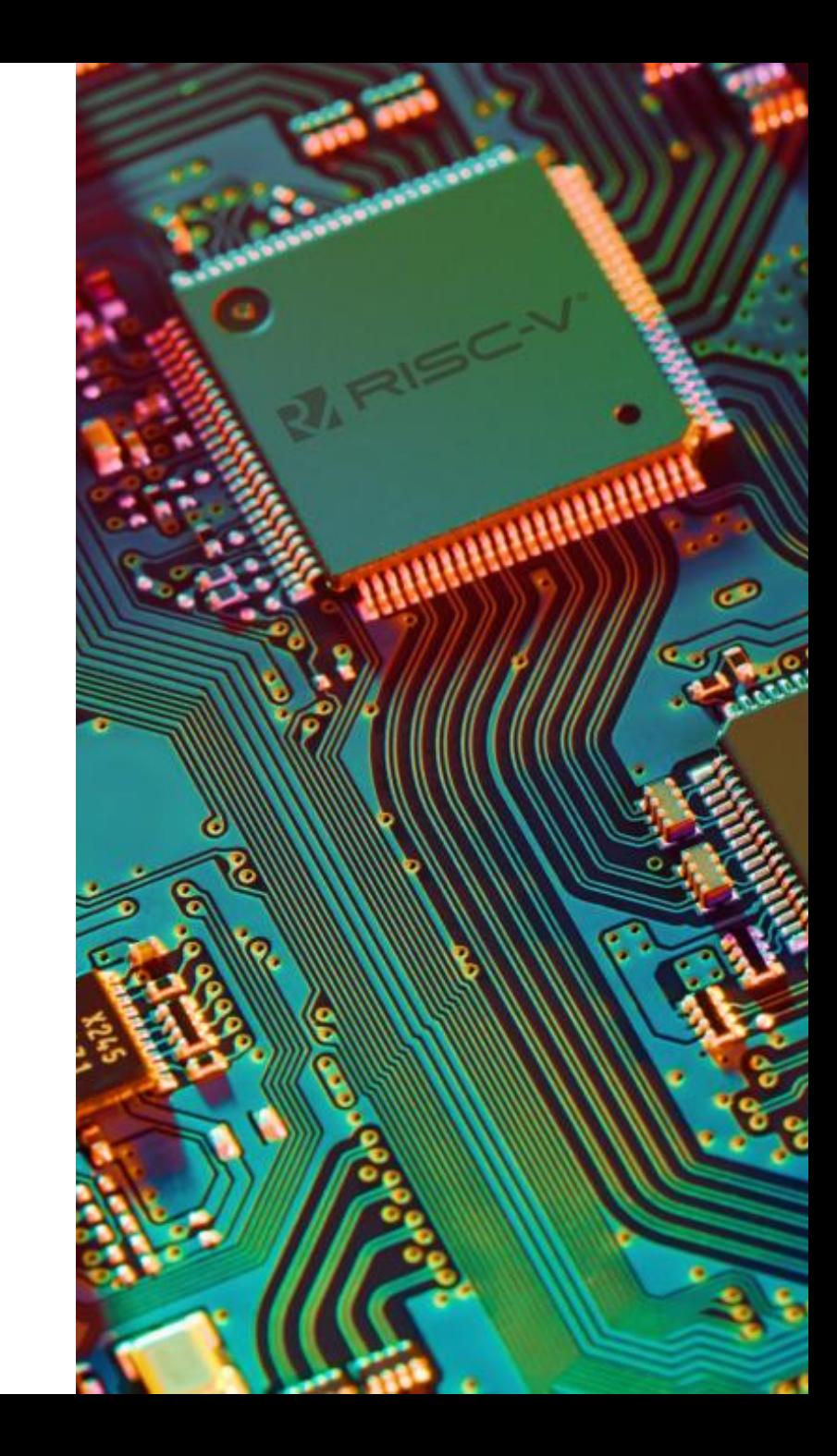

#### Комбинационная логика

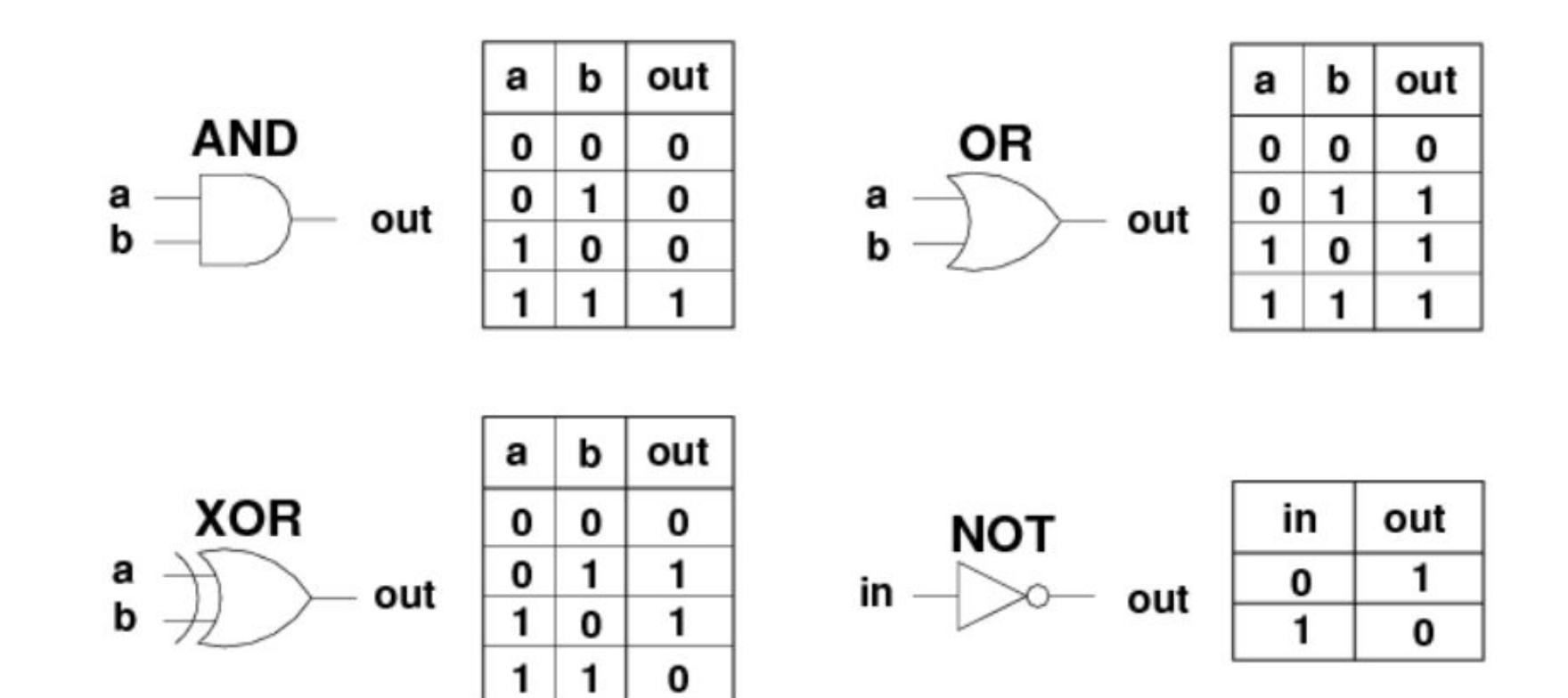

module

module top

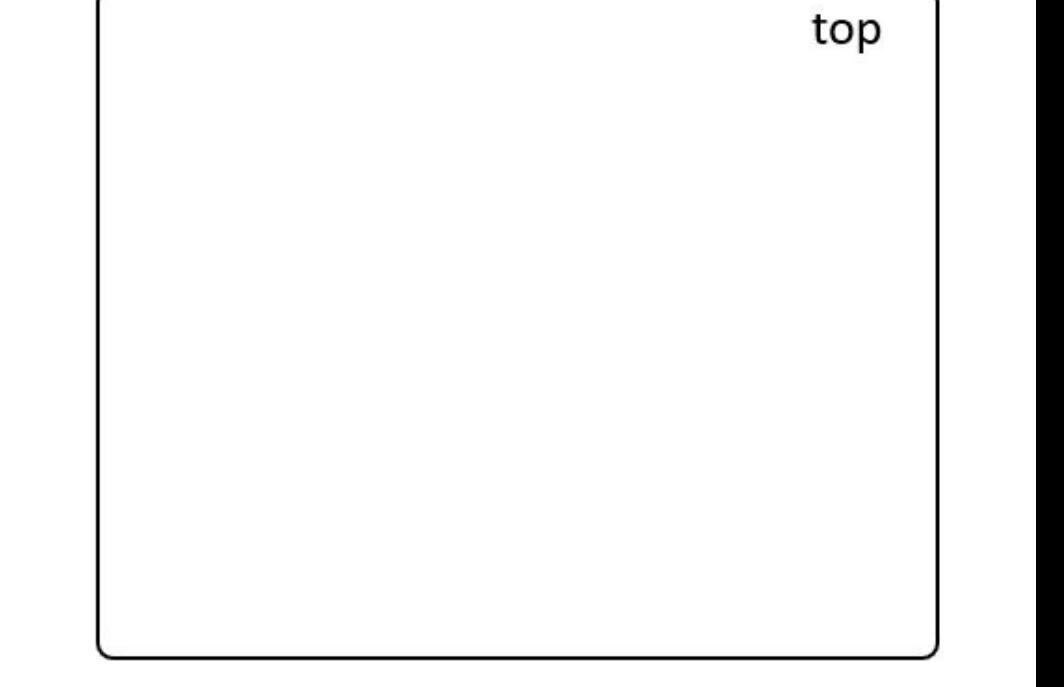

#### module top ( input input input

output

clk,

a,

b,

q

 $\mathcal{E}$ 

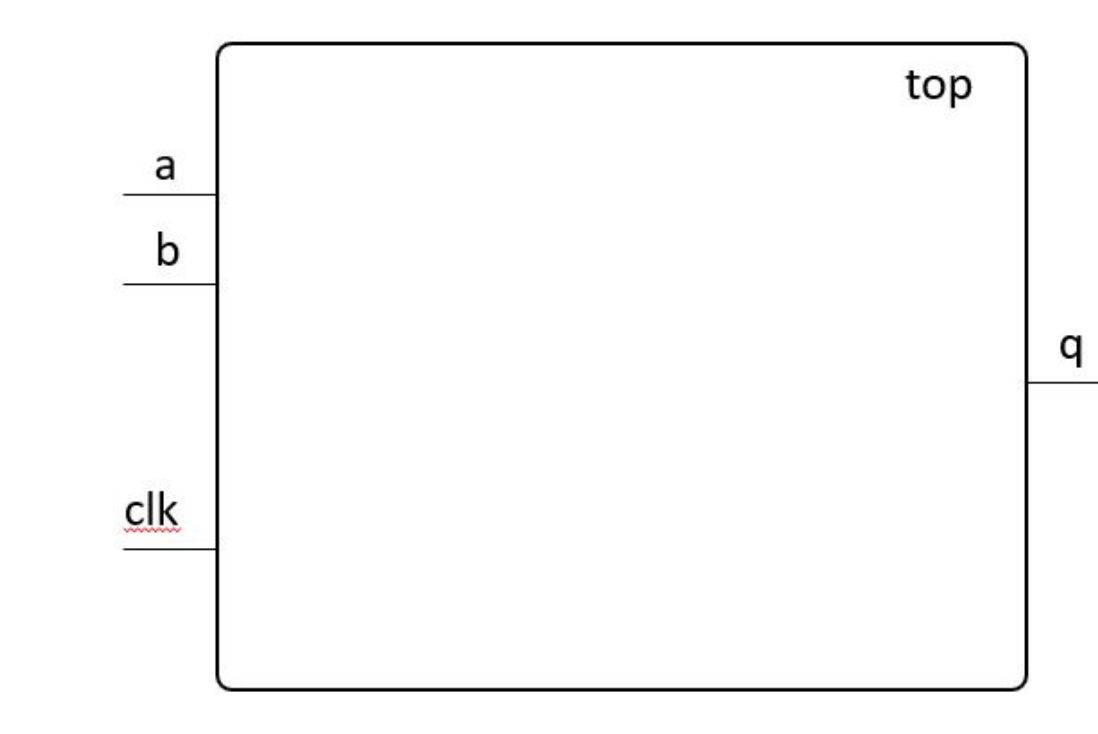

module top ( clk, input input a, input b, output q  $);$ 

wire c;

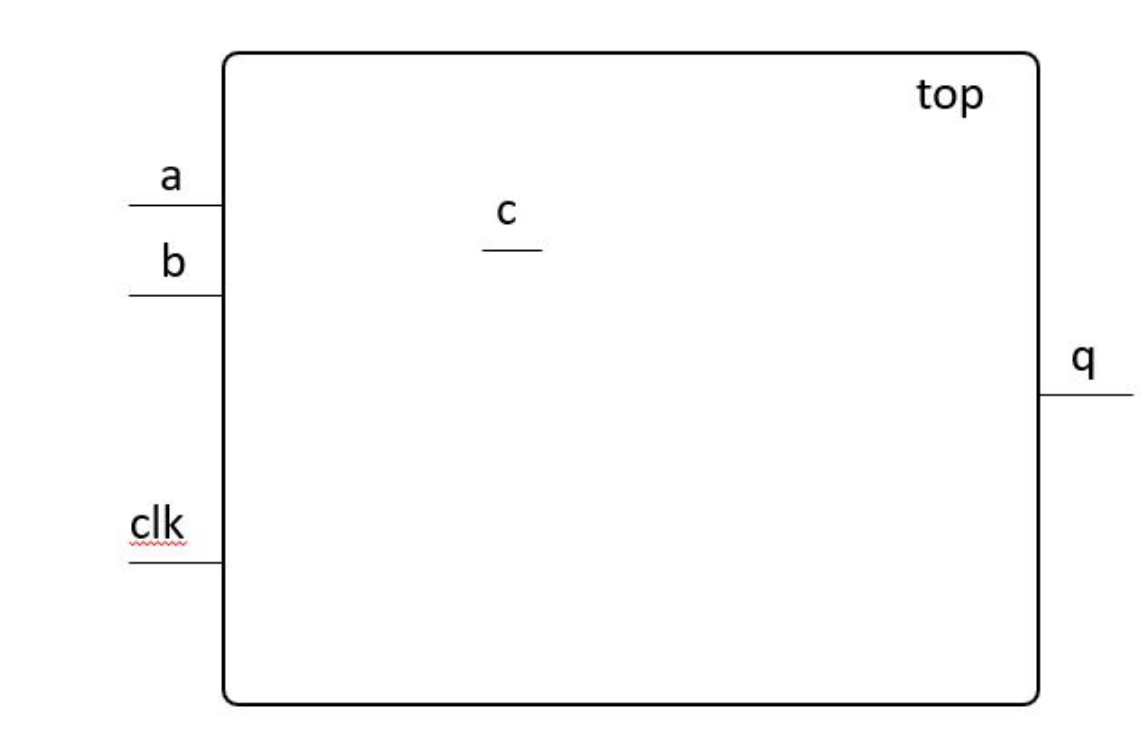

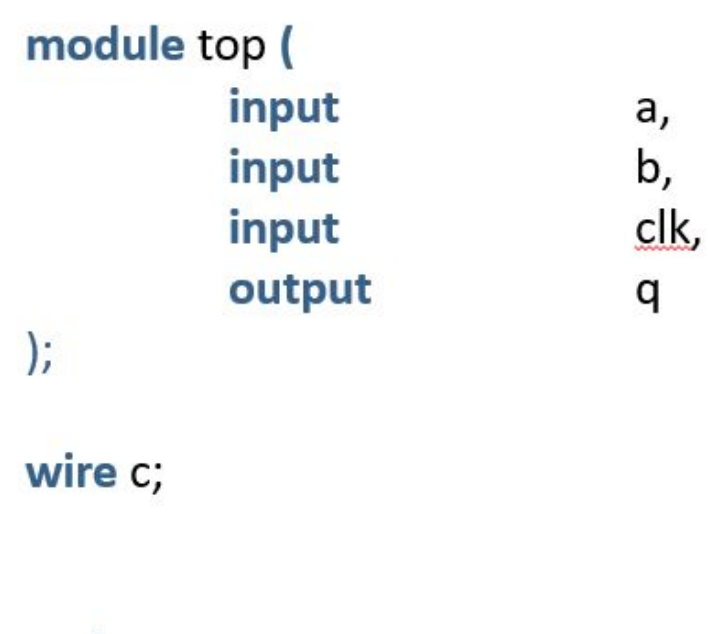

assign  $c = a$ ;

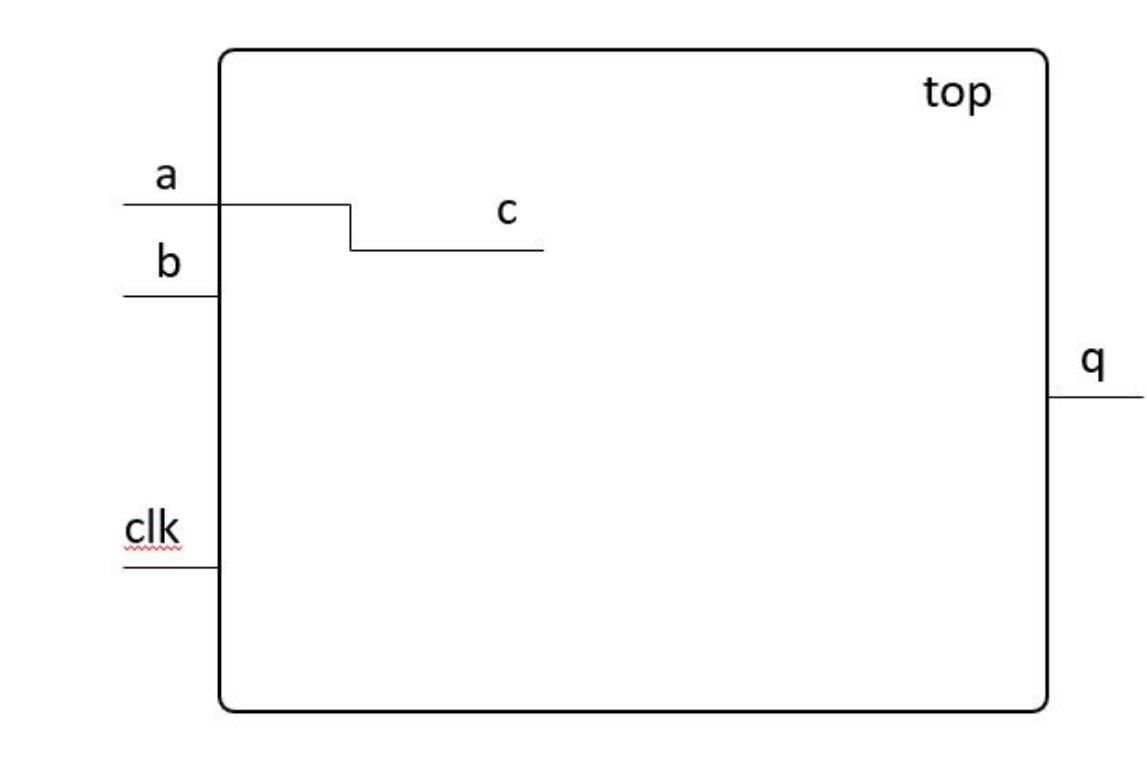

module top ( clk, input input а, b, input output q  $);$ wire c; assign  $c = a \& b;$ 

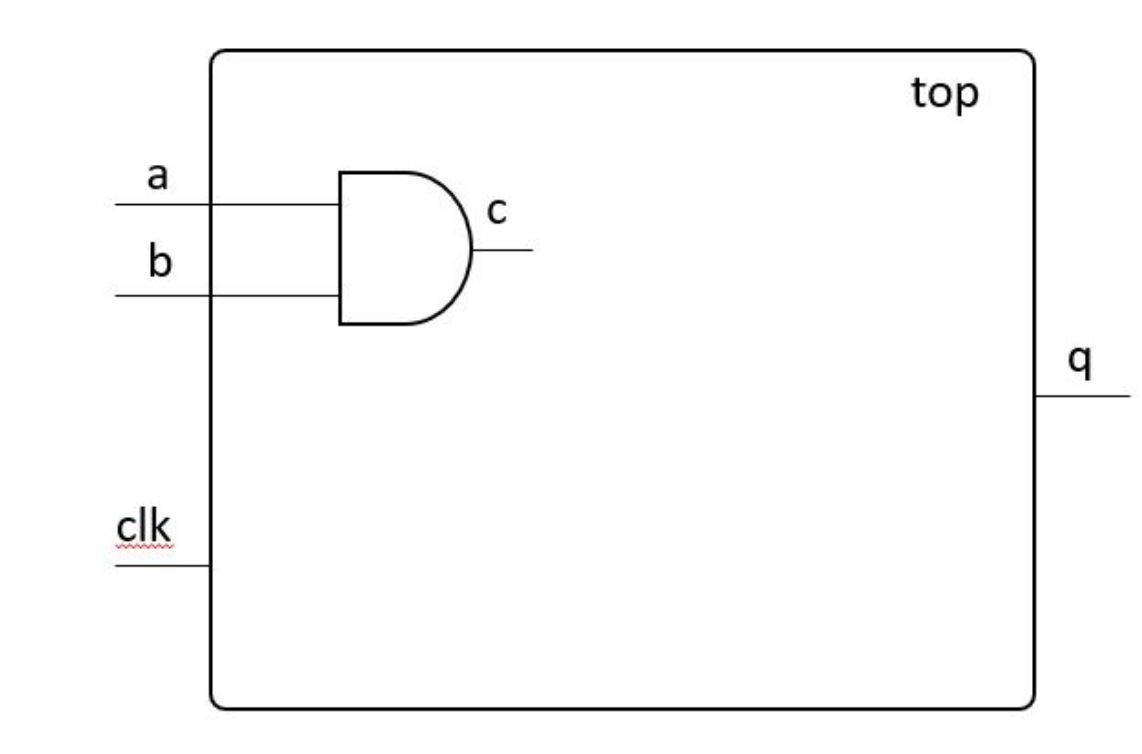

#### module top ( clk, input input a, input b, output q  $);$

#### wire c;

// Это комментарий, он ничего не изменяет assign  $c = a \& b;$ 

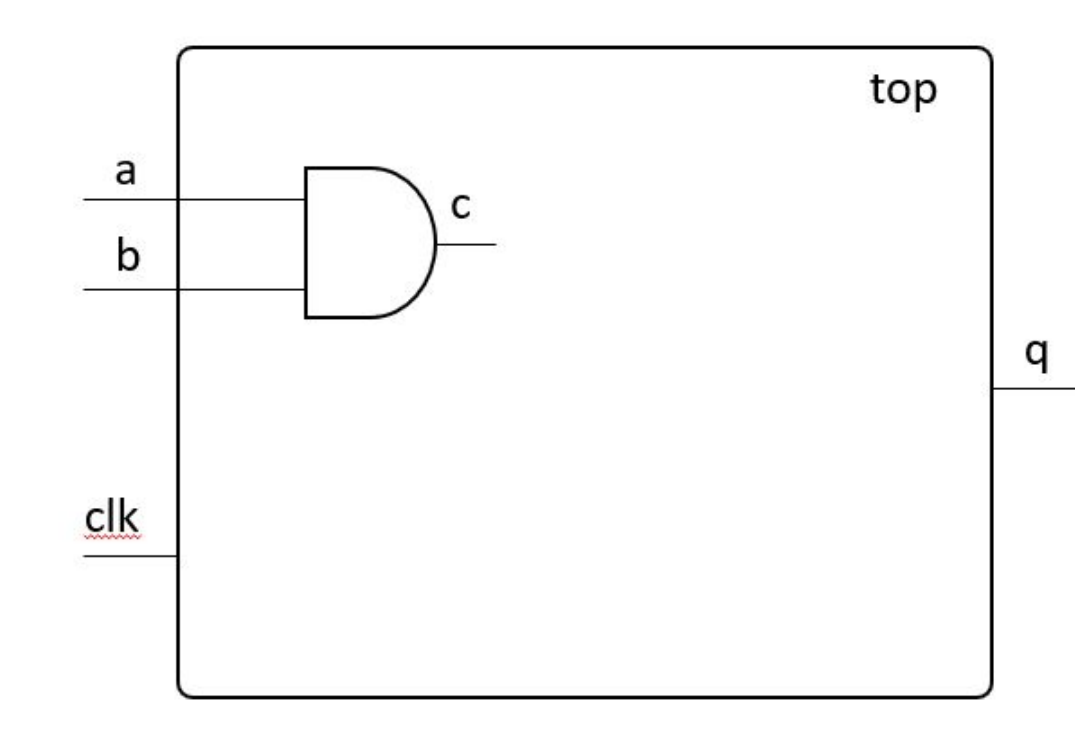

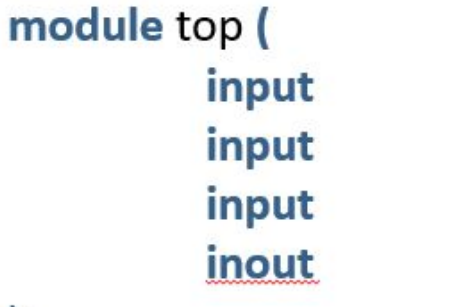

// двунаправленный сигнал, используется для внешних контактов микросхем q

#### wire c;

 $);$ 

// Это комментарий, он ничего не изменяет assign  $c = a \& b;$ 

clk,

a,

b,

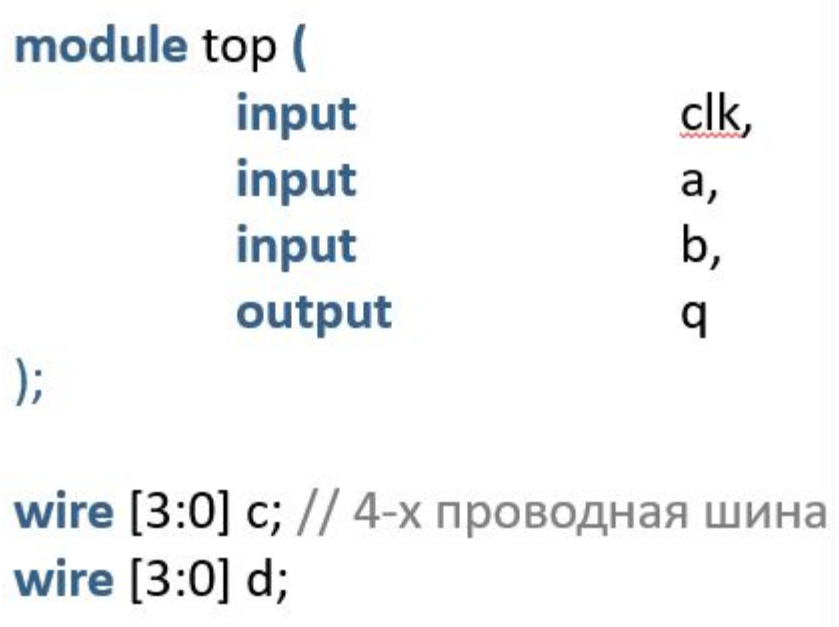

assign  $c = d$ ;

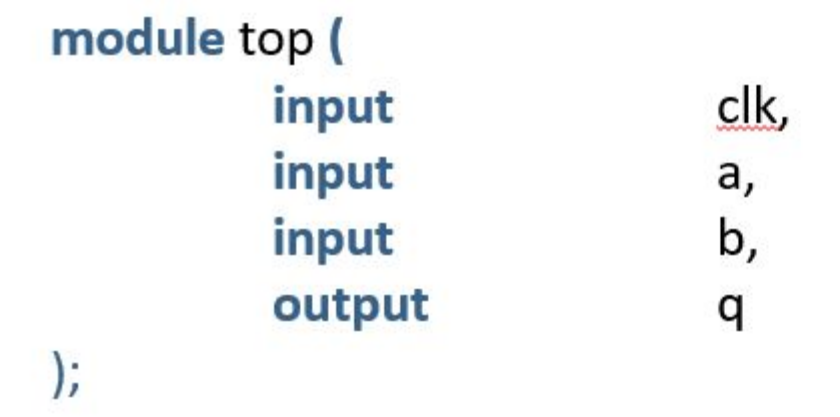

wire [3:0] c, d; // объявление нескольких проводов одинаковой разрядности

assign  $c = d$ ;

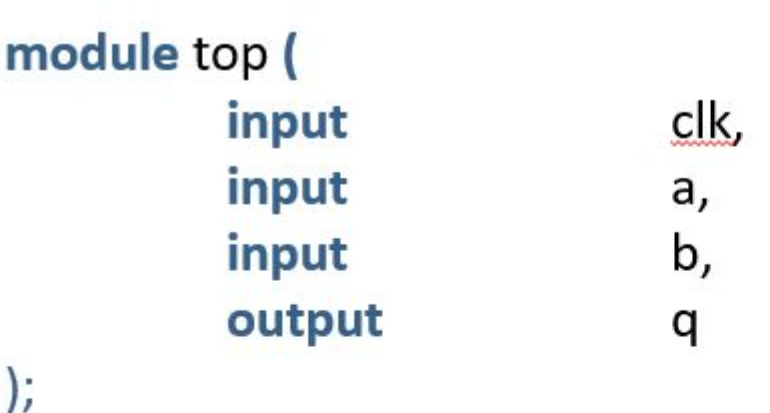

wire [3:0] c; wire [8:0] d;

**assign q = d[3];** // можно присвоить нужный бит.

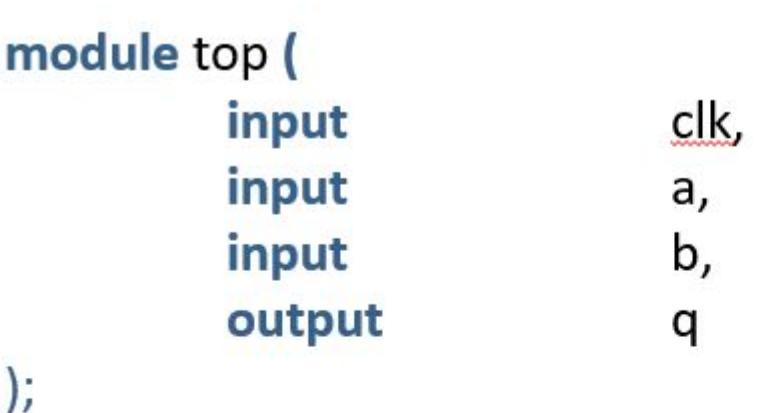

wire [3:0] c; wire [8:0] d;

**assign q = d[3];** // можно присвоить нужный бит.

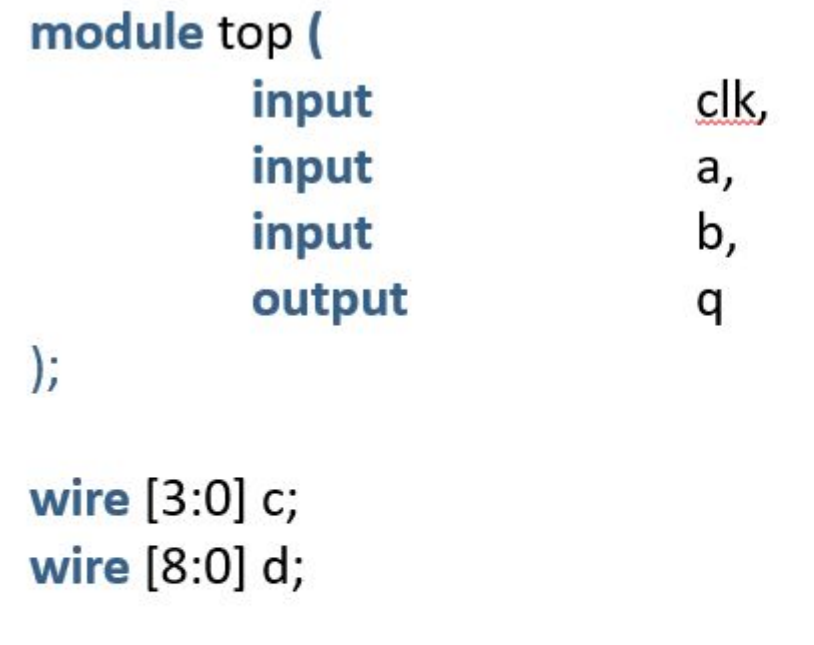

assign c = d[7:4]; // можно назначить нужные биты другому проводу.

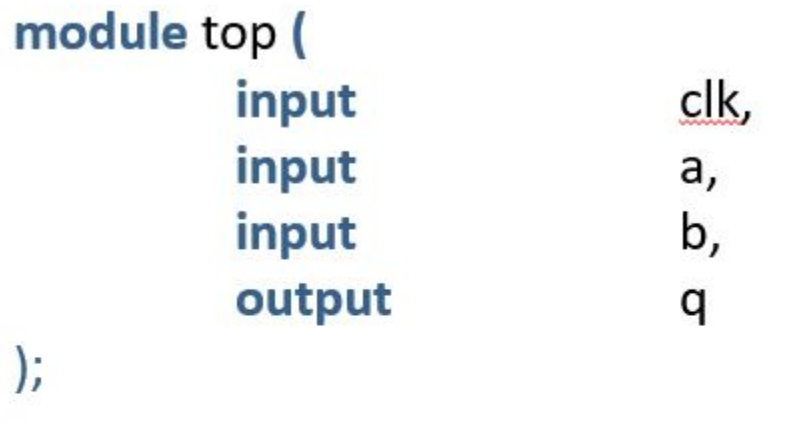

wire [3:0] c; wire [8:0] d;

assign q = d[c]; // можно назначить номер бита определяемой шиной.

module top ( input clk, input a, b, input output q  $\vert$ ;

wire [3:0] c; wire [7:0] d [0:24]; // массив из двадцатипяти 8-битных шин

assign  $c = d[14][7:4]$ ; // подключение 4 бит из 14 шины массива шин.

module top ( input  $[8:0]$ input input  $[3:0]$ output  $\mathbf{)}$ ;

clk,

b,

q

assign  $q = a[7:4]$ ; endmodule

а, // входные и выходные порты модуля могут быть многоразрядными шинами.

#### Формат описания чисел Verilog HDL

**wire [10:0] a = 7;** //32-х битное десятичное число, которое будет "обрезано" до 11 бит wire [10:0] b = 'd7; //11-ти битное десятичное число **wire [10:0] b = 11'd7;** //11-ти битное десятичное число wire [3:0]  $c = 4'$ b0101; //4-х битное двоичное число wire [3:0]  $d = 8'h7B$ ; //8-ми битное шестнадцатеричное число 7B wire [47:0]  $e = 48'$ hEFCA7ED98F; //48-ми битное шестнадцатеричное число

wire signed [10:0]  $b = -11'd7$ ; //11- $\text{m}$  битное отрицательное десятичное число

### Основные операции Verilog HDL

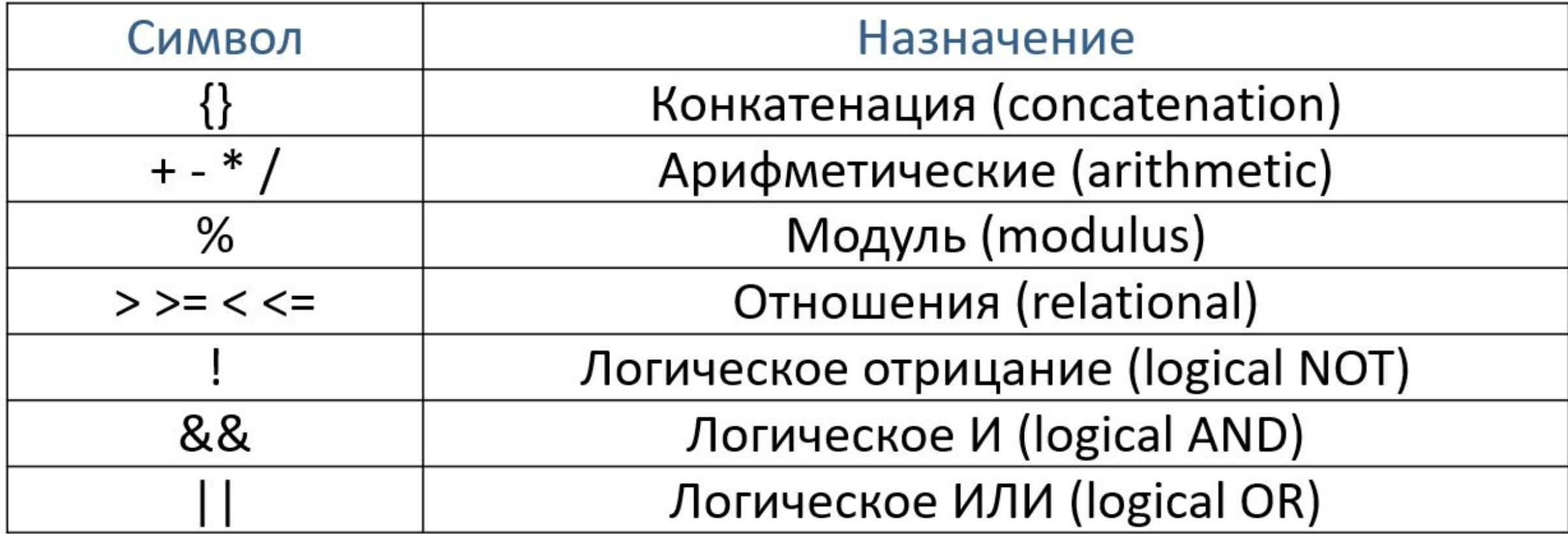

### Основные операции Verilog HDL

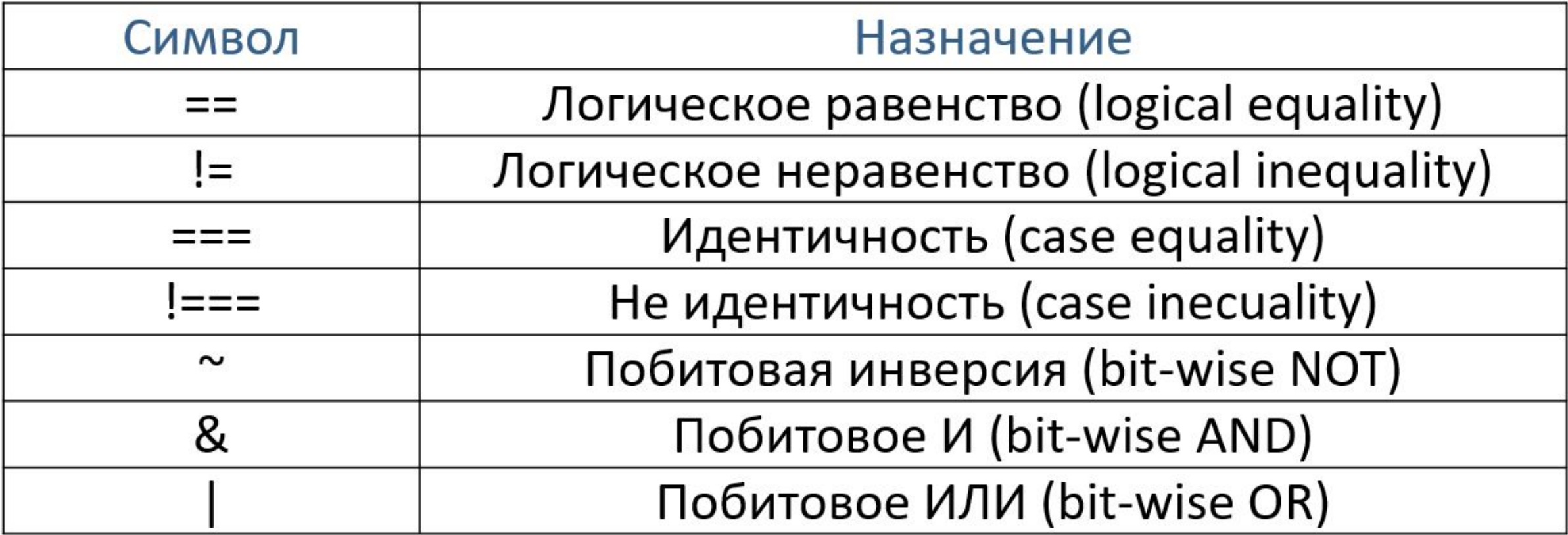

### Основные операции Verilog HDL

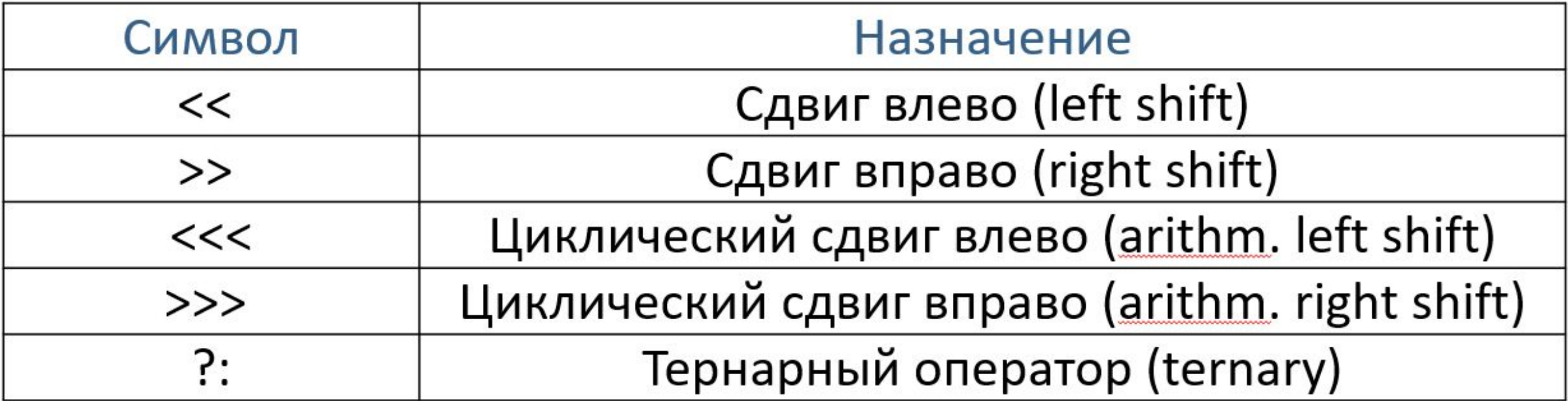

#### module top (

 $\vert$ ;

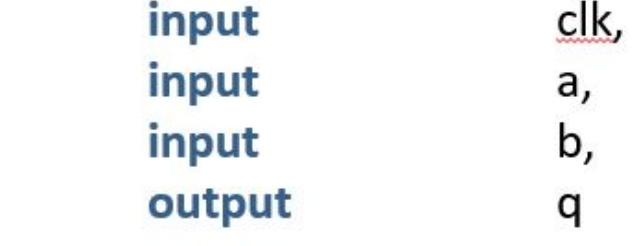

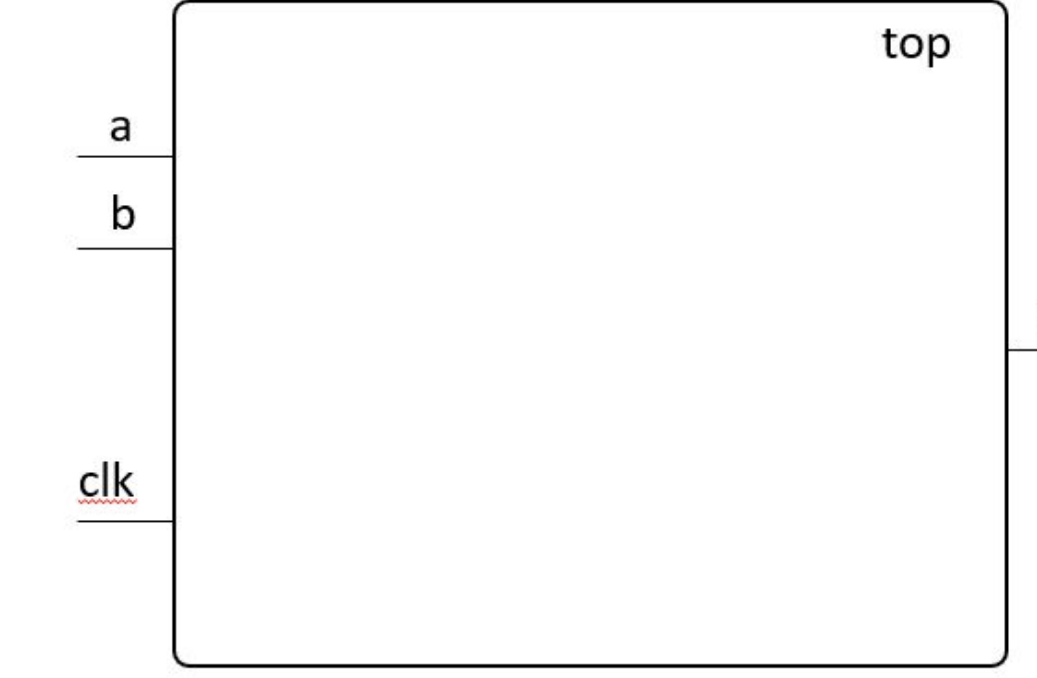

#### endmodule

q

#### module top (

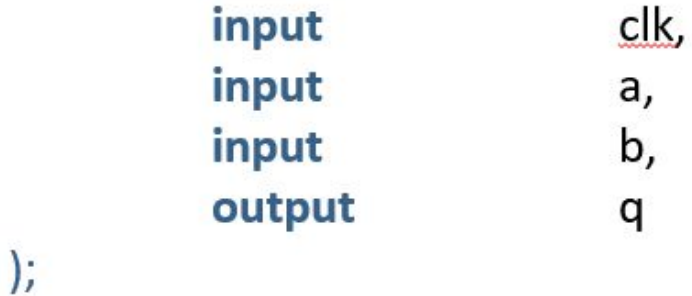

wire [1:0] с; // Многобитный сигнал (шина)

assign  $c = \{a,b\}$ ; // Конкатенация

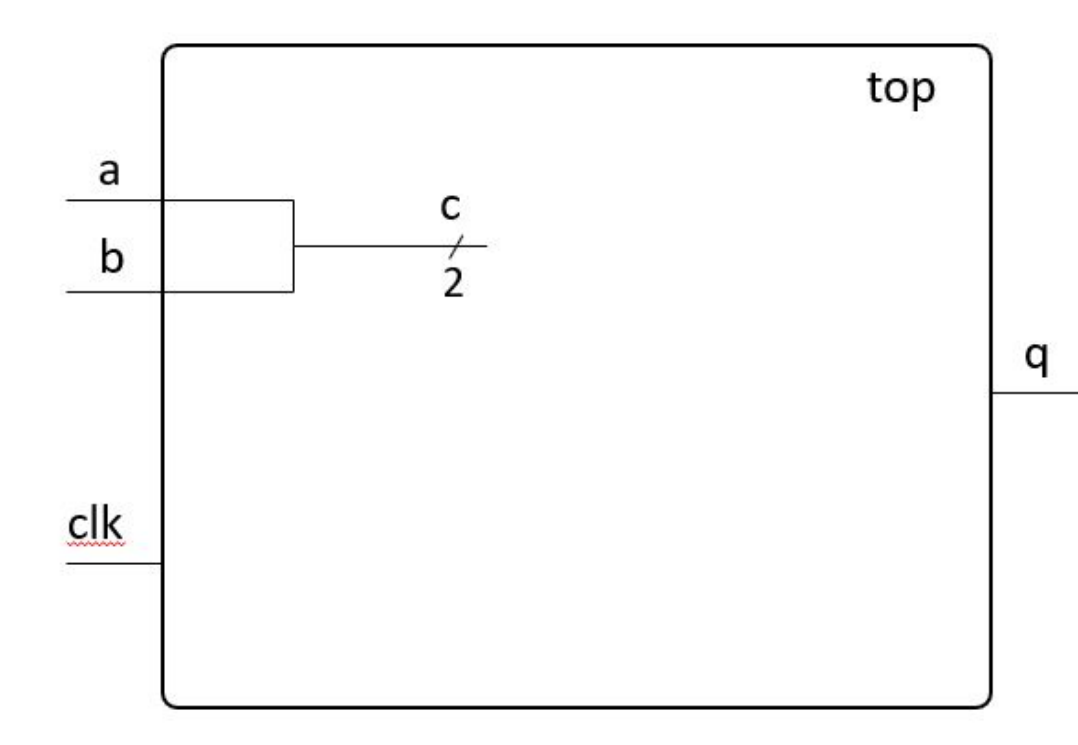

#### module top (

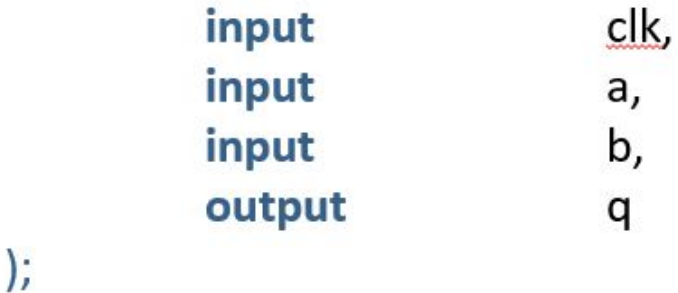

wire [1:0] с; // Многобитный сигнал (шина)

assign  $c = \{a, b\}$ ; // Конкатенация

assign  $q = c[0]$ ; // Обращение к биту

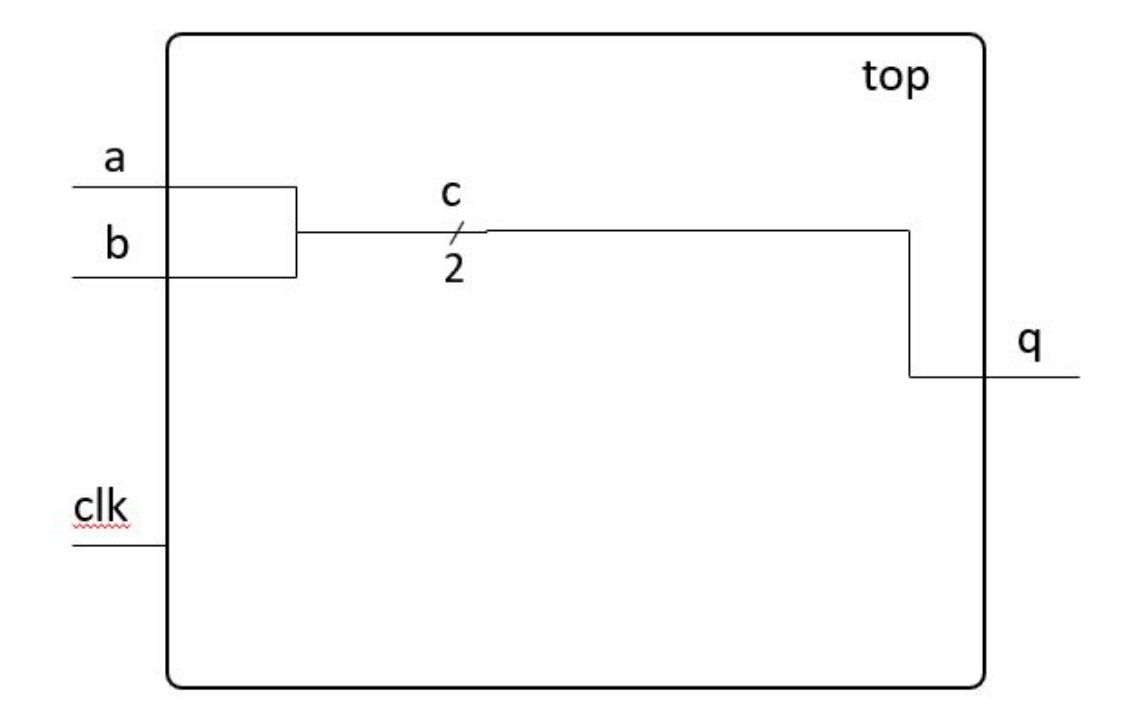

#### module top (

input clk, input a, input b, output q  $);$ 

wire [1:0] с; // Многобитный сигнал (шина)

assign  $c = \{a, b\}$ ; // Конкатенация

assign  $q = c$ ;

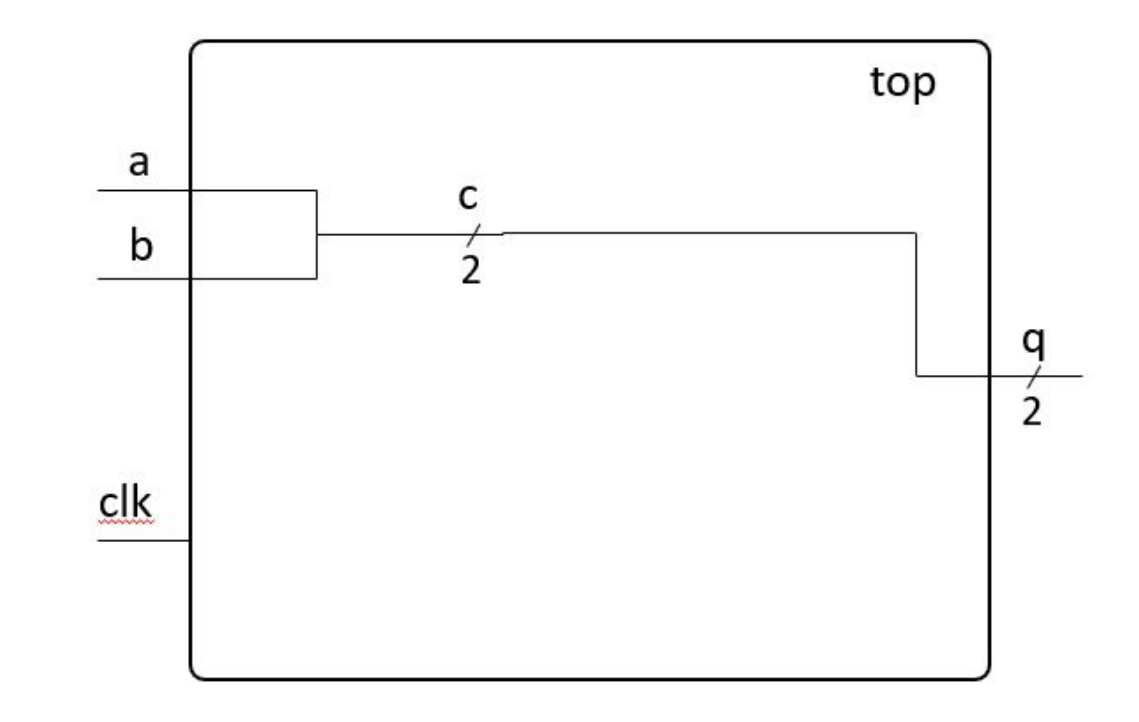

### Verilog HDL. Сложение и вычитание

#### module simple add sub (

**input** [7:0] **operandA, operandB** //два входных 8-ми битных операнда

output [8:0] out sum, out dif // Выходы для арифметических операций имеют дополнительный 9-й бит переполнения

#### Б.

//Максимальное 8-ми битное безнаковое число 255. При сложении 255 + 255 получится 510 которое можно представить минимум 9-ю битами.

 $\frac{1}{2}$  assign out sum = operand $A$  + operand $B$ ;

 $\overline{a}$  assign out dif = operand $\overline{A}$  - operand $\overline{B}$ ;

//Если сделать выход сумматора 8-ми битным то случится переполнение и результат сложения 255 + 3 будет равен 2.
## Verilog HDL. Операции над знаковыми данными

#### module simple add sub (

input signed [7:0] operandA, operandB //два входных знаковых 8-ми битных операнда

output signed [8:0] out sum, out dif // Выходы для арифметических операций имеют

дополнительный 9-й бит переполнения

// для корректного выполнения знаковых операция. Операнды и результат должны быть объявлены как signed );

//Минимальное 8-ми битное знаковое число -128. Максимальное 8-ми битное знаковое число 127. При сложении -128 + 127 получится -1.

 $\frac{1}{2}$  assign out sum = operand $A$  + operand $B$ ;

assign out dif = operandA - operandB;

# Verilog HDL. Умножение и деление

#### module simple add sub (

 $input$  [7:0] operandA, operandB  $//$ два входных 8-ми битных операнда

output [15:0] out mul, out div, out rem // Для умножения чтобы избежать переполнения выходная разрядность должна быть не меньше чем сумму разрядностей операндов для беззнакового случая и сумма разрядностей операндов -1 для знакового. Для данного случая это 16 бит и 15 бит. Для знакового случая разрядность меньше из за наличия старшего бита знака.

#### $\mathbf{E}$

assign out mul = operandA \* operandB; // Умножение  $8 * 8 = 64$ assign out div = operandA / operandB; // Деление  $16/3 = 5$  Округление до целого числа вниз assign out rem = operandA % operandB; // Остаток от деления 16 % 3 = 1 //ВАЖНО. Использование операций деления и остатка от деления не используется в синтезируемом коде только для симуляции. Так как дает очень сложную реализацию по площади и очень плохими таймингами. Например в процессорах деление реализуется итерационными алгоритмами. endmodule

## Verilog HDL. Логические и арифметические сдвиги

#### module simple add sub (

**input** [7:0] **operandA**, **operandB** //два входных 8-ми битных операнда output [7:0] out sll, out slr, out sar //Выходы для операций сдвига

 $\mathbf{E}$ 

//логический сдвиг влево на значение в operandB. assign out  $\left| \cdot \right|$  = operand A << operand B;

// пример: на сколько сдвигать определяется 3-мя битами второго операнда. Например operandA =  $8′b1010$  1110 operand B =  $8′b0000$  0011 тогда out slr =  $8′b0001$  0101 assign out  $s/r = \text{operand}$ A >> operandB[2:0];

//арифметический сдвиг вправо (сохранение знака числа) Например operandA = 8'b1111\_1100 тогда out\_sar = 8'b1111 1111

assign out sar = operand $A \gg > 3$ ;

## Verilog HDL. Битовые логические операции

```
module simple add sub (
    input [7:0] operandA, operandB //два входных 8-ми битных операнда
    output [7:0] out bit and, out bit or, out bit or, out bit not
);
```

```
assign out bit and = operandA & operandB; //8'b0011_1101 & 8'b1010_0110 = 8'b0010_0100
assign out bit or = operandA | operandB; //8'b0011 1101 | 8'b1010 0110 = 8'b1011 1111
assign out bit or = operandA \land operandB; //8'b0011_1101 \land 8'b1010_0110 = 8'b1001_1011
assign out bit not = \simoperandA; \frac{1}{2} //\sim8'b0011_1101 = 8'b1100_0010
```
## Verilog HDL. Булевые логические операции

```
module simple add sub (
    input [7:0] operandA, operandB //два входных 8-ми битных операнда
    output out bool and, out bool or, out bool not
);
assign out bool and = operandA && operandB; //8'b0011 1101 && 8'b1010 0110 = 1'b1
assign out bool or = operandA | | operandB; //8'b0011_1101 | | 8'b1010_0110 = 1'b1
```

```
assign out bool not = loperandA; // 18'b0011 1101 = 1'b0
```
## Verilog HDL. Операции свертки

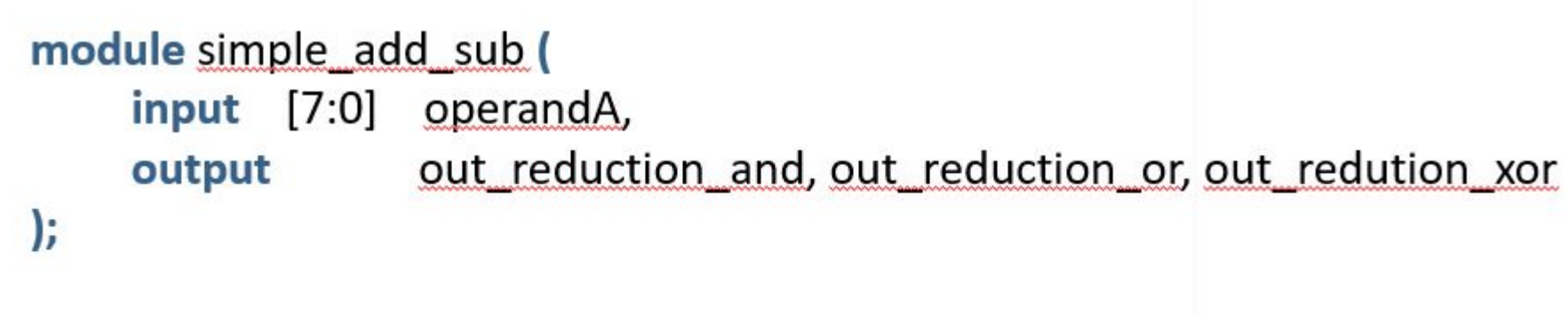

//Операции выполняются между битами внутри одной шины assign out reduction and = & operandA;  $//$ &8'b0011 1101 = 1'b0 assign out reduction or =  $|operandA;$  // $|8/b0011 1101 = 1/b1$ assign out redution xor =  $\Delta$  -  $\Delta$  /  $\Delta$  /

#### Verilog HDL. Мультиплексор

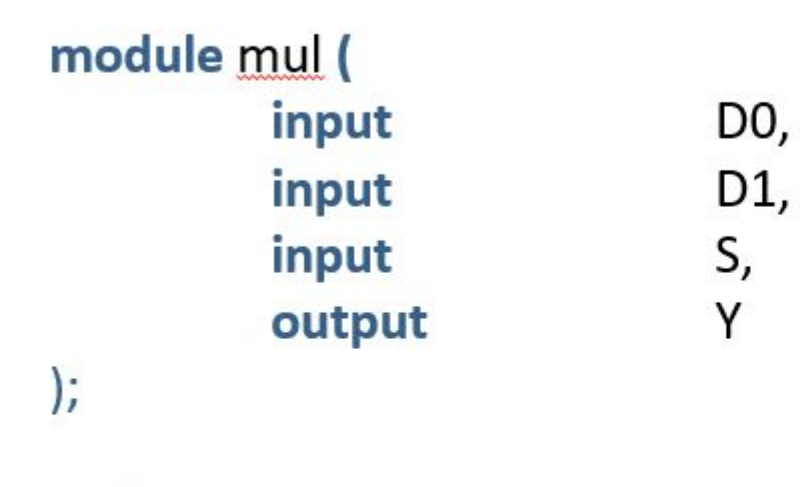

assign  $Y = S$  ?  $D1$  :  $D0$ ;

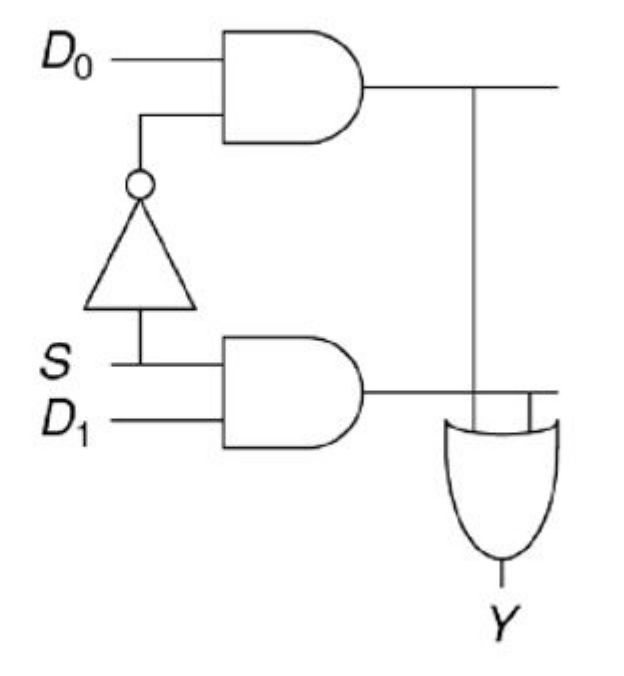

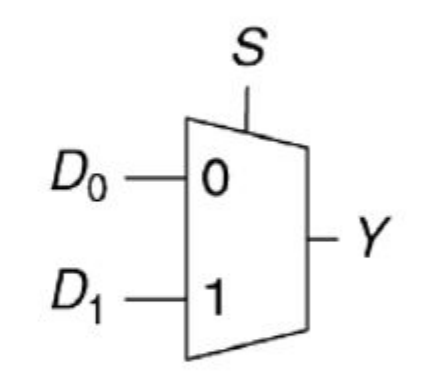

## Verilog HDL. Операции сравнения

module simple add sub ( input [7:0] operandA, operandB output out eq, out ne, out gt, out lt, out ge, out le  $\mathbf{E}$ 

 $\textsf{assign}$  out eq = operand $\textsf{A}$  == operand $\textsf{B}$ ; assign  $out$  ne = operand $A$ ! = operand $B$ ;  $\text{assign}$  out  $\text{ge} = \text{operand}$ A >= operandB;  $\textsf{assign}$  out le = operand $A \leq$  operand $B$ ; assign out  $gt =$  operand $A >$  operand $B$ ; assign out  $It =  $operandA$  <  $operandB$ ;$ 

# Verilog HDL. Тип reg

module top (

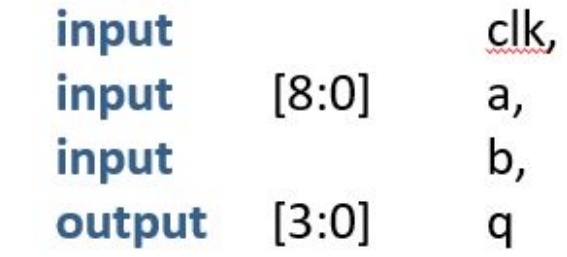

);

// reg используют при поведенческом (behavioral) описании схемы. Если регистру постоянно присваивается значение комбинаторной (логической) функции, то он ведет себя точно как провод (wire). Если же регистру присваивается значение в синхронной логике, например по фронту сигнала тактовой частоты, то ему, в конечном счете, будет соответствовать физический D-триггер или группа D-триггеров. D-триггер - это логический элемент способный запоминать один бит информации.  $reg [3:0] c;$ 

# Verilog HDL. Тип reg

module top ( clk, input  $[8:0]$ input a, input b, **output reg** [3:0]  $q$  // выходные сигналы и шины можно объявлять как reg  $);$ 

## **Verilog HDL. Блок always**

#### module top (

input clk,  $[8:0]$ input a, input b, output reg [3:0] q

 $\mathbf{)}$ //Присвоение в блоке always возможно только для сигналов типа reg!!!! always  $@(*)$  begin  $q = |a[7:4];$ 

end

## **Verilog HDL. Блок always**

//Связанные между собой выражения превратятся в общую цепь комбинационной логики wire [3:0] a, b, c, d, e; reg [3:0] f, g, h, j; always@(\*) begin  $f = a + b;$  $g = f & c;$  $h = g | d;$  $j = h - e$ ;

end

## **Verilog HDL. Блок always**

//Связанные между собой выражения превратятся в общую цепь комбинационной логики wire [3:0] a, b, c, d, e; reg [3:0] f, g, h, j; always $@(^{*})$  begin  $j = (((a + b) & c) | d) - e;$ end

## **Verilog HDL. If-else**

//можно описывать мультиплексоры с помощью if-else а не тернарного оператора  $reg [3:0] c;$ always @(a or b or d) begin if (d) begin  $c = a & b;$ end else begin  $c = a + b;$ end end

# **Verilog HDL. Case**

//многовходовые мультиплексоры и дешифраторы можно описывать через case  $reg [3:0] c;$ wire [1:0] option; wire [7:0] a, b, c, d; reg [7:0] e; always @(a or b or c or d or option) begin case (option) 0:  $e = a$ ; 1:  $e = b$ ;  $2: e = c;$  $3: e = d;$ endcase end

#### Verilog HDL. Иерархия модулей

assign  $y = a \& b \& c;$ 

endmodule

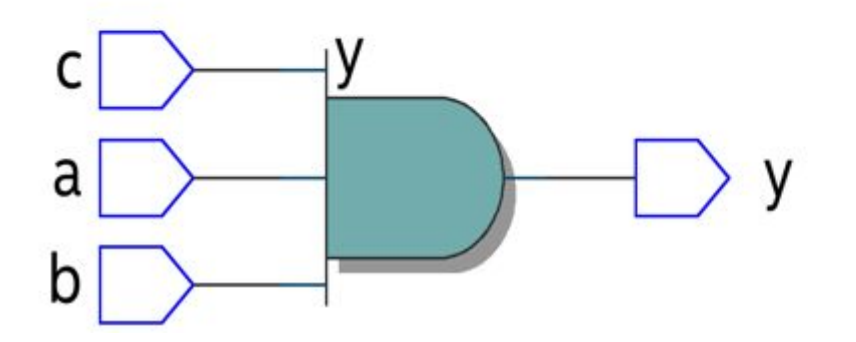

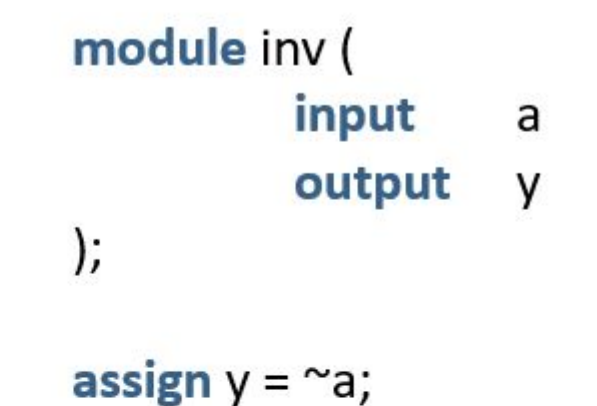

endmodule

 $\sim$ 

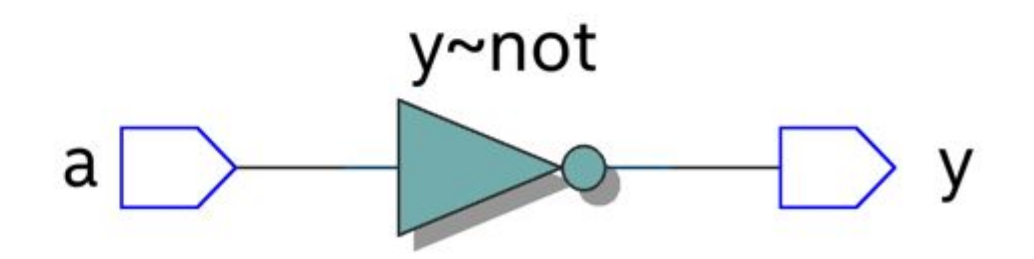

# Verilog HDL. Иерархия модулей

module top ( input a, b, c, output v  $\mathcal{E}$ 

wire n1;

```
and 3 andgate (
             .a(a), b(b),.c(c), y(n1)\mathbf{E}
```
inv inverter (  $.a(n1), y(y)$  $\mathbf{)}$ 

endmodule

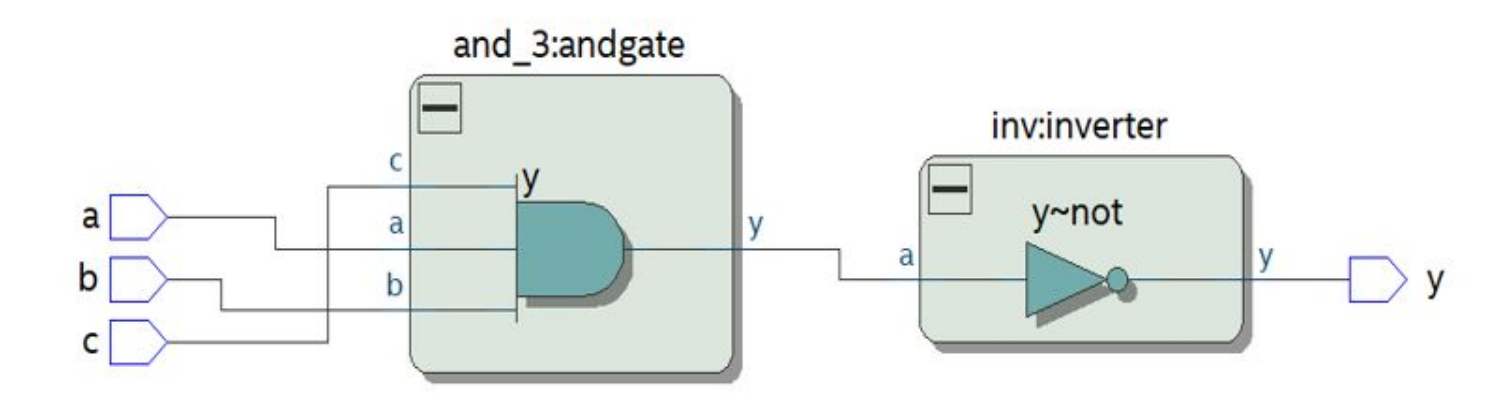

#### Имя подключаемого модуля (and 3, inv)

Название примитива. Например, нам может понадобиться 3 копии модуля and 3. Тогда мы сможем подключить 3 экземпляра модуля and 3, используя различные наименования для прототипов (andgate 1, andgate 2...) Символ точка, перед наименованием порта отсылает к реальному порту подключаемого модуля. В скобках обозначается, куда будут подключаться сигналы в тор-модуле

#### Верификация и симуляция

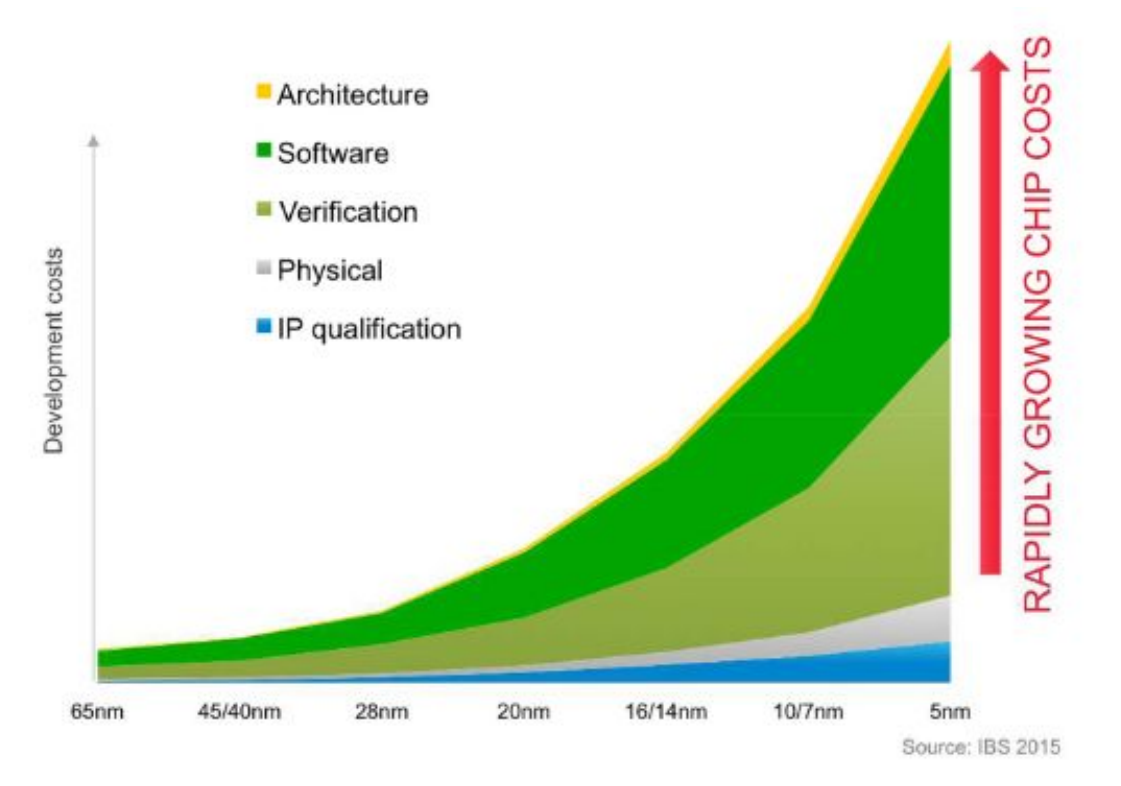

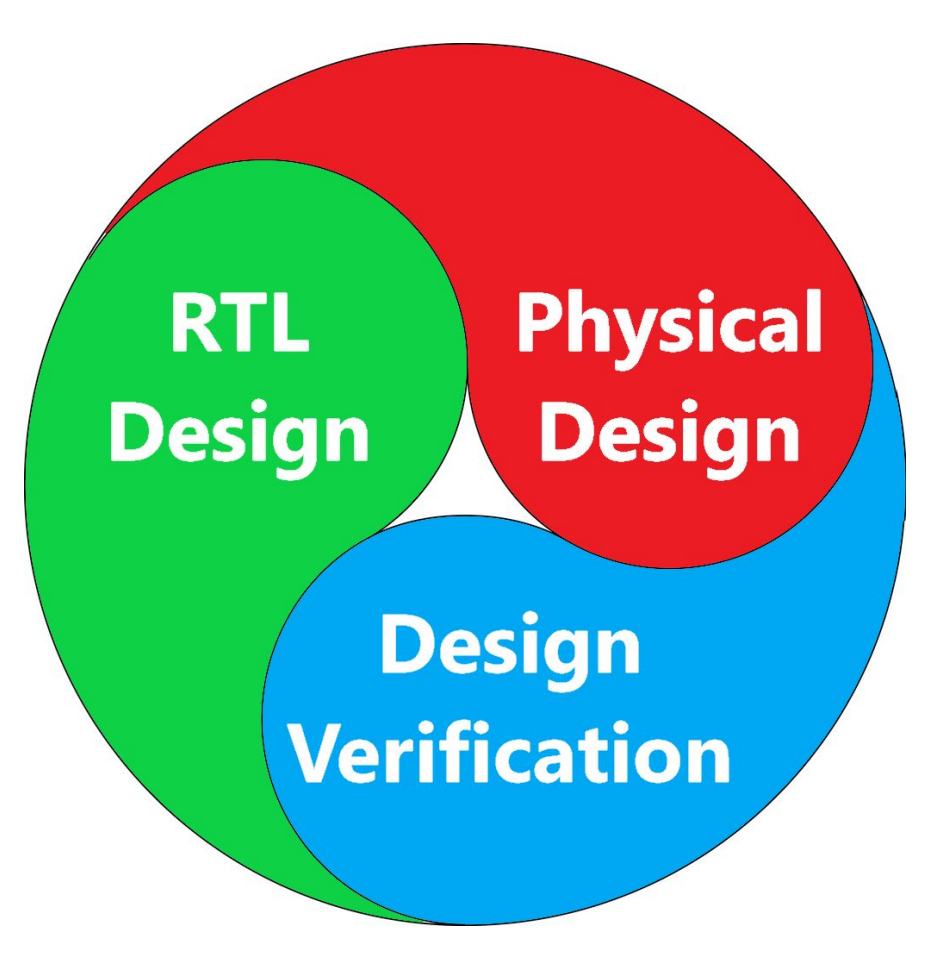

#### Симуляция. Инструменты для задания

Бесплатный симулятор Icarus Verilog, который хотя и не поддерживает весь SystemVerilog, но поддерживает Verilog 2005 с некоторыми элементами SystemVerilog, достаточных для решения наших задач.

GTKWave, программой для работы с временными диаграммами. Для первых десяти задач GTKWave нам не понадобится, но его стоит установить вместе с Icarus Verilog на будущее.

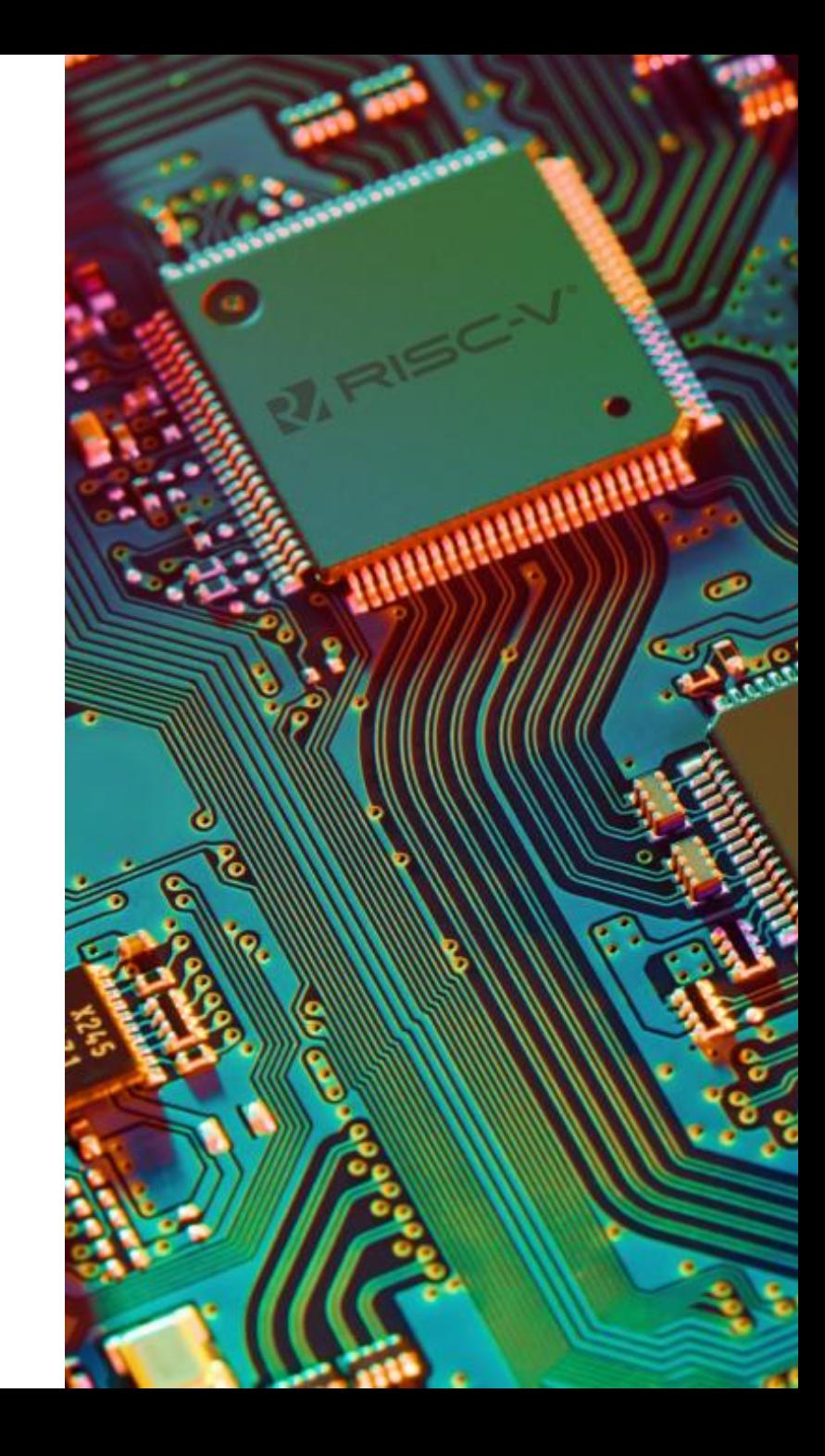

## Icarus Verilog

Icarus Verilog – среда для поведенческого моделирования цифровых схем, описанных на языке Verilog;

Icarus Verilog – свободное (открытое) и кроссплатформенное ПО;

Icarus Verilog – инструмент командной строки (не имеет графического интерфейса пользователя).

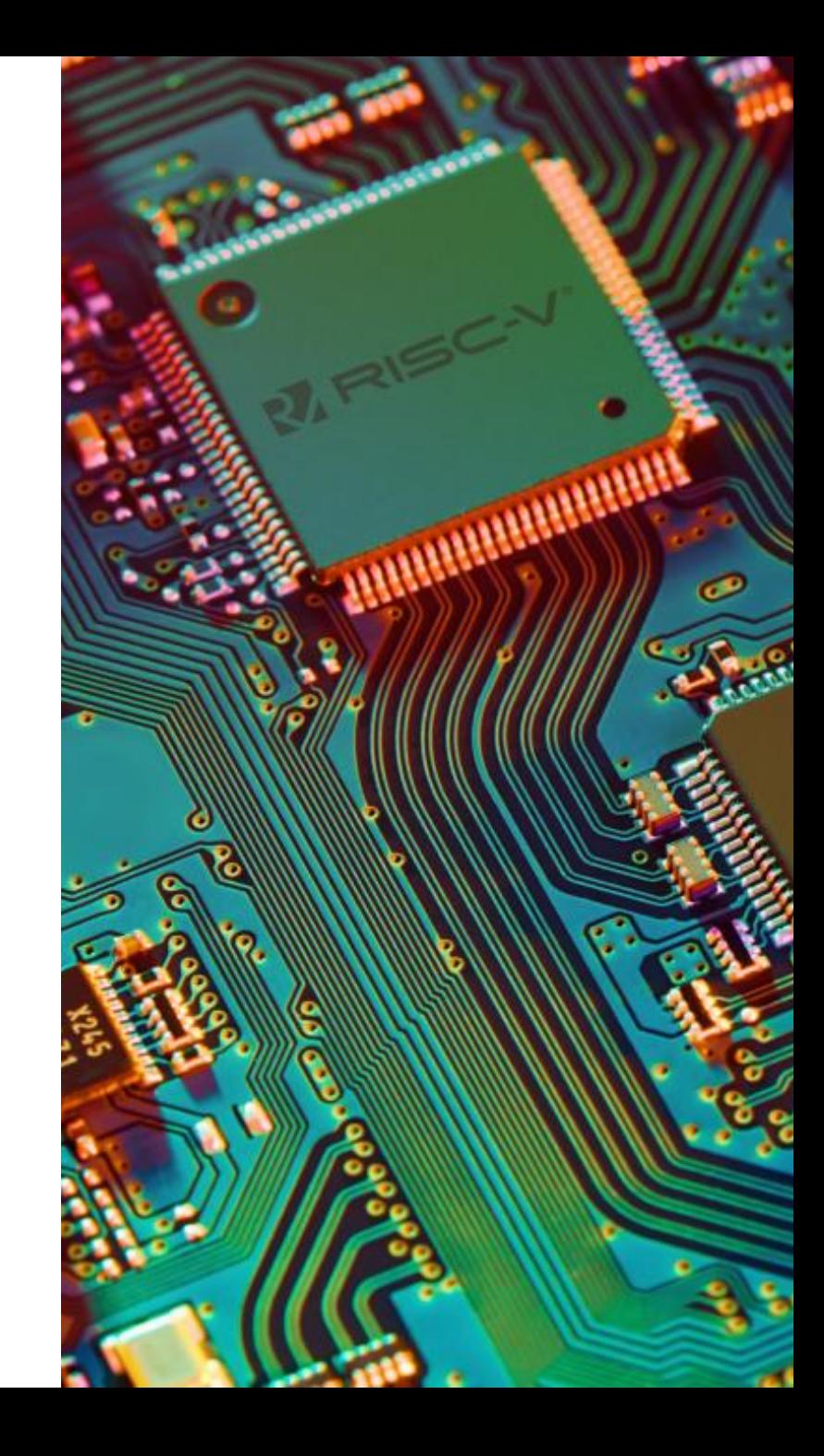

## Icarus Verilog. Установка

Под Linux Icarus Verilog и GTKWave ставится "sudo apt-get install verilog gtkwave".

Версия Icarus Verilog и GTKWave для Windows здесь.

Важно! При установке выставить флаг о добавлении Icarus в path Windows.

Если у вас под Windows что-то не работает, проверьте, какие директории стоят у вас в path.

Установка в консоли с помощью программы brew: brew install icarus-verilog.

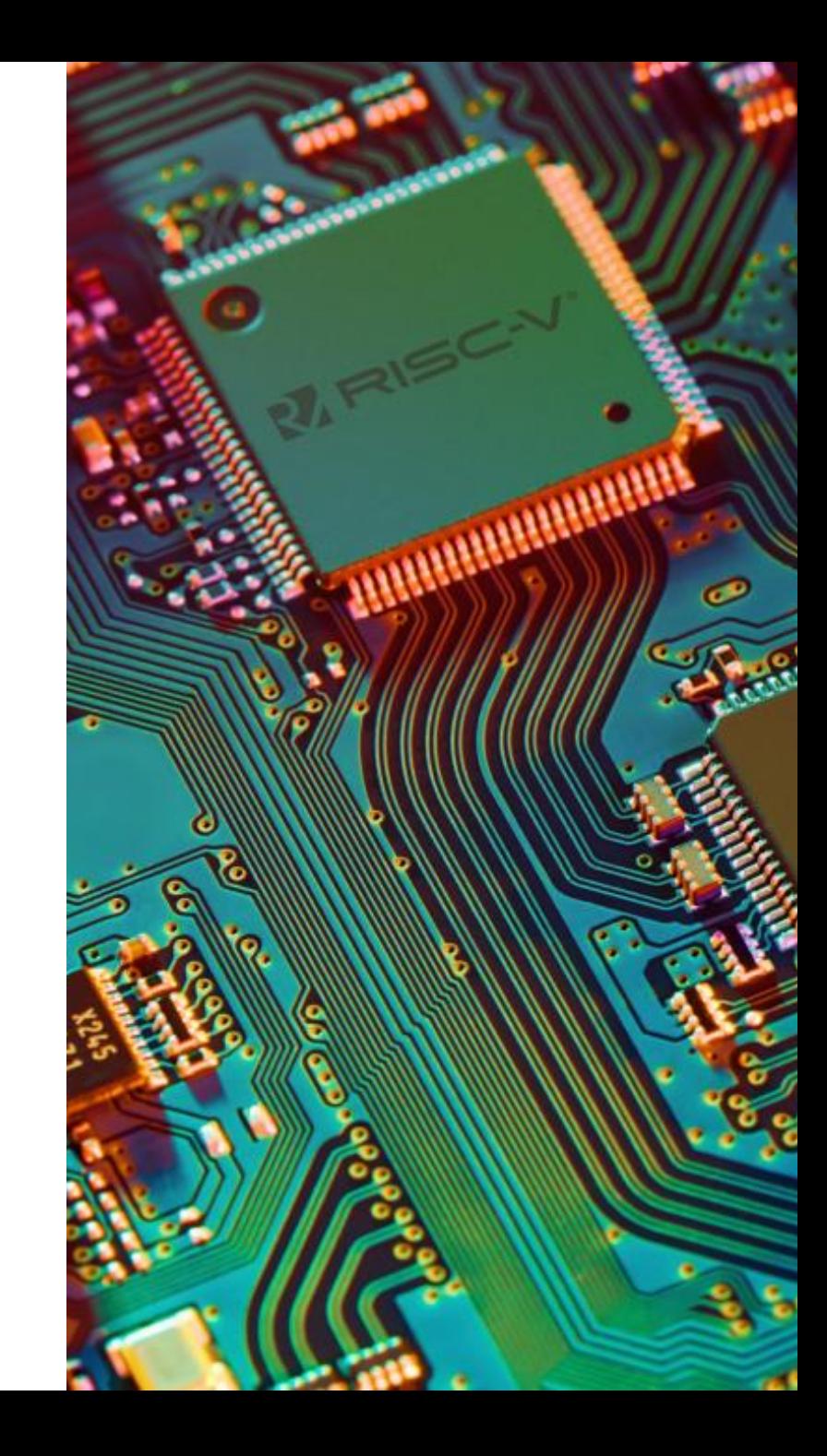

## Инструменты для задания. Запуск упражнений.

В зависимости от операционной системы запускаете скрипт:

- run\_all\_using\_iverilog\_under\_linux\_or\_macos\_brew.sh
- run\_all\_using\_iverilog\_under\_windows.bat

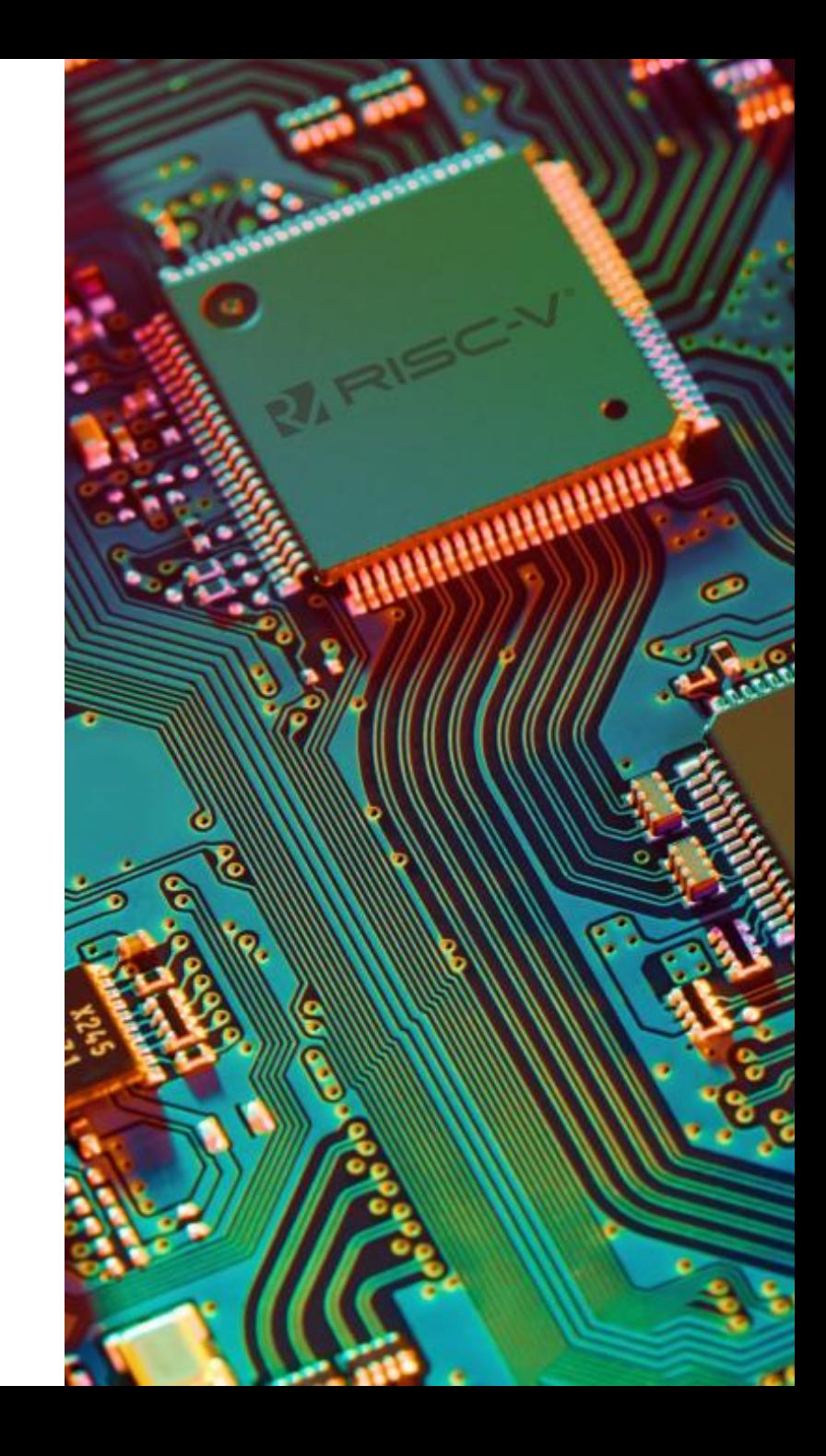

## Симулятор. GTKwave.

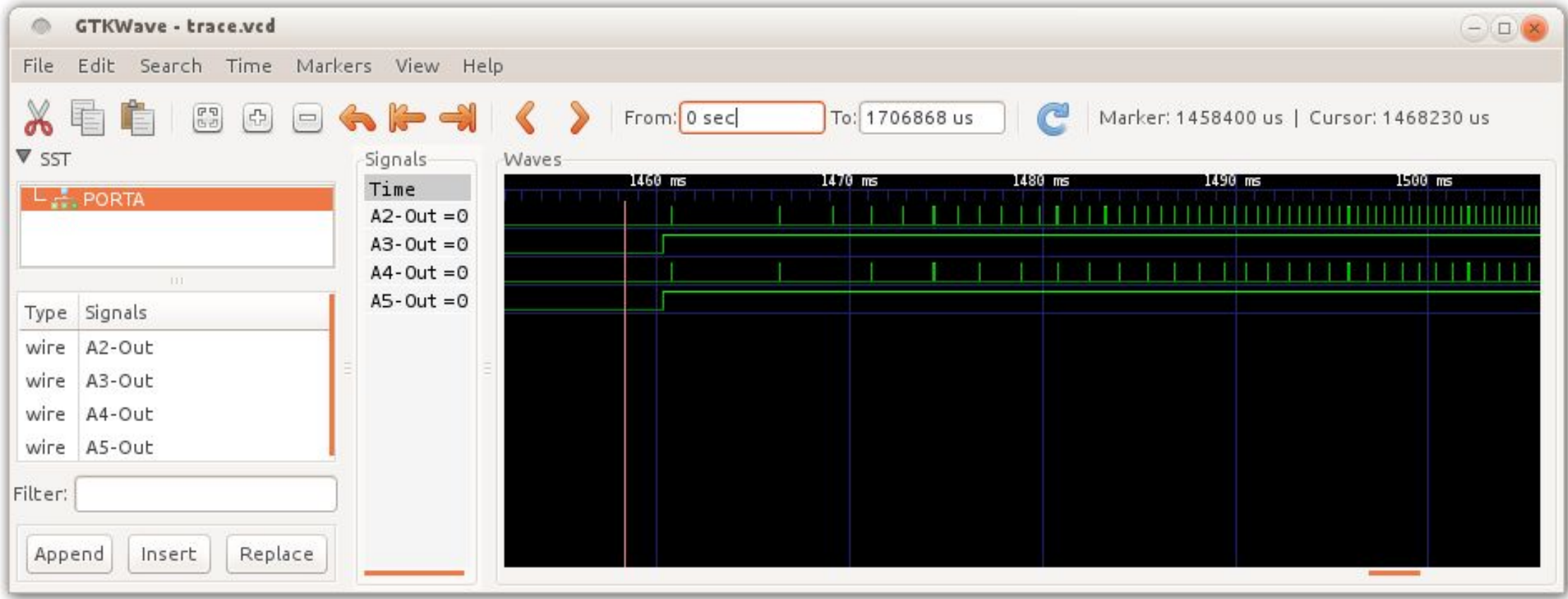

#### Среда тестирования

Среда тестирования (testbench) – это модуль на HDL, который используется для тестирования другого модуля, называемого тестируемое устройство (device under test, DUT). (Некоторые программы разработки называют тестируемый модуль unit under test, UUT.)

Среда тестирования содержит операторы для генерации значений, подаваемых на входы DUT и, в идеале, также и для проверки, что на выходе получаются правильные значения.

Наборы входных и желаемых выходных значений называются тестовыми векторами.

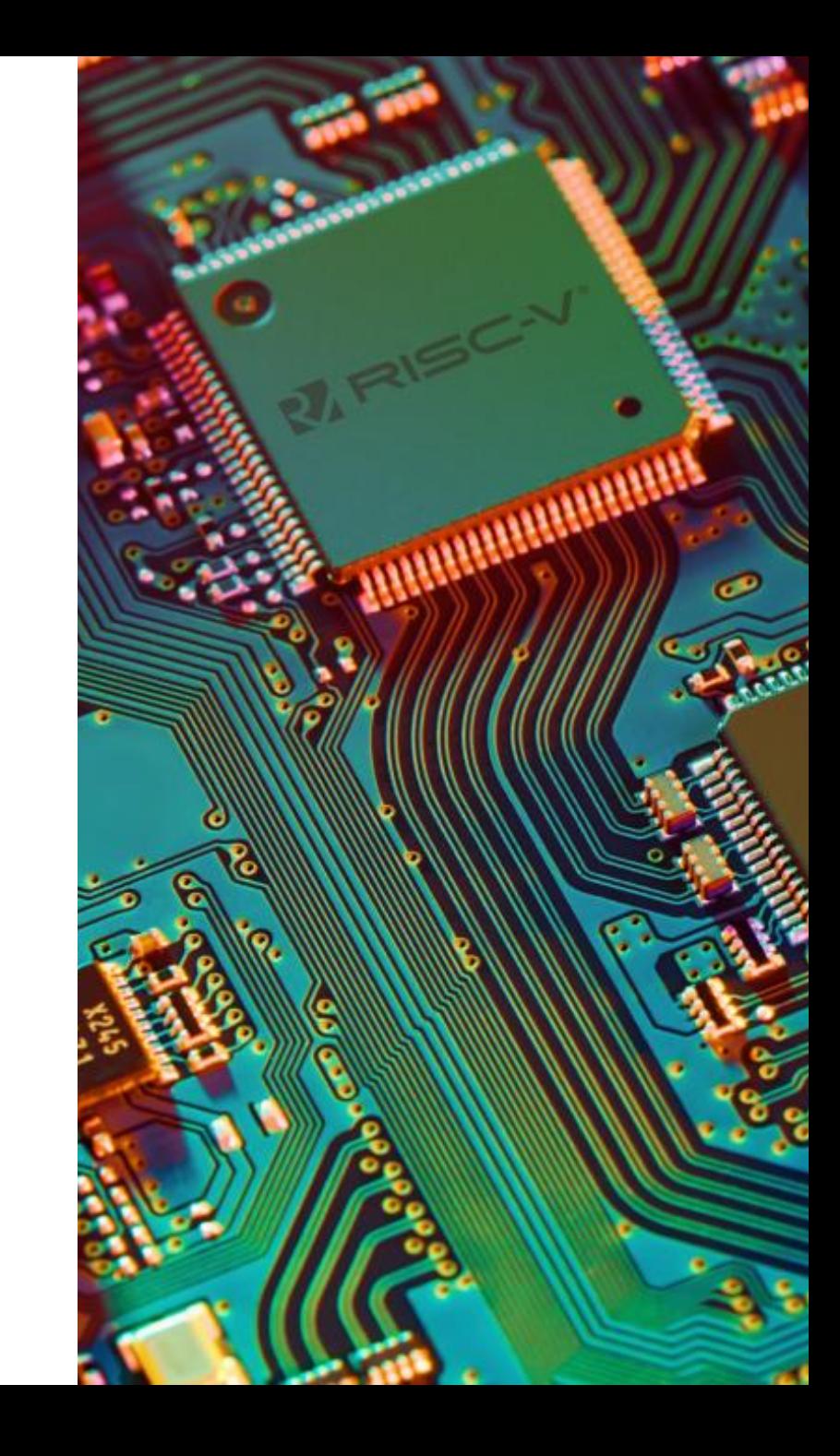

Директива timescale устанавливает квант времени моделирования;

Шапка модуля testbench не содержит сигналов;

Тестируемый модуль подключается внутрь testbench;

Символ «#» позволяет задержать сигнал на некоторое количество времени, указанное в директиве timescale.

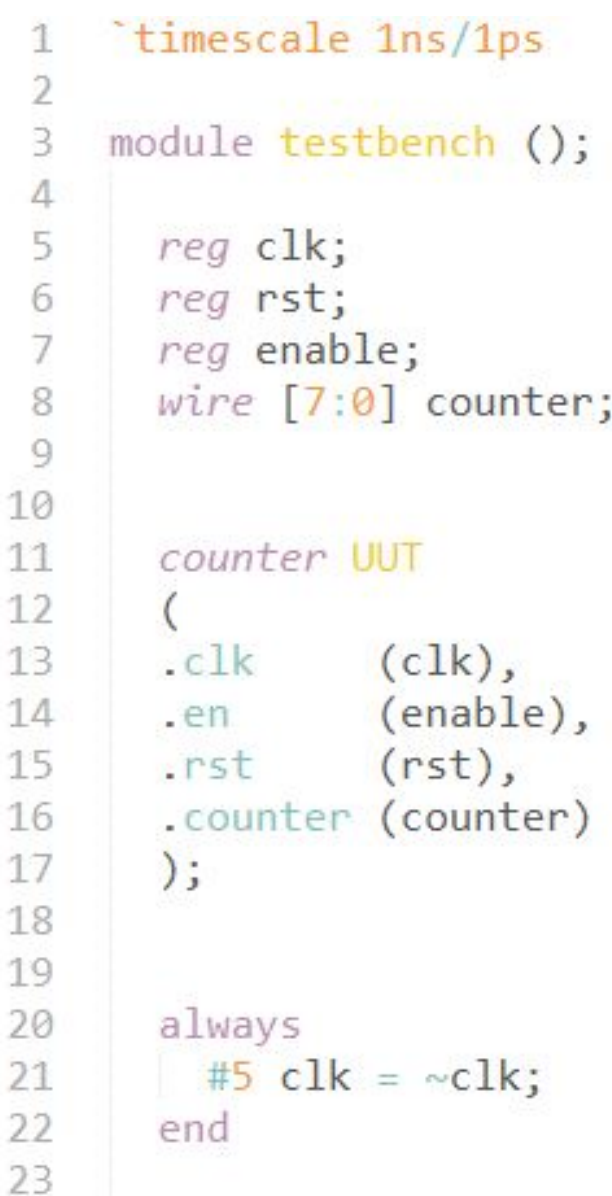

11

Директива timescale устанавливает квант времени моделирования;

Шапка модуля testbench не содержит сигналов;

Тестируемый модуль подключается внутрь testbench;

Символ «#» позволяет задержать сигнал на некоторое количество времени, указанное в директиве timescale.

 $timescale$  1ns/1ps module testbench (); 5  $reg$   $clk;$ reg rst; 6 reg enable; 7  $wire [7:0] counter;$ 8 9 10 counter UUT 11 12 13  $. c<sub>1</sub><sub>k</sub>$  $(c1k)$ , (enable),  $14$ .en 15  $(rst),$  $. r<sub>st</sub>$ 16 .counter (counter) 17  $):$ 18 19 always 20  $\#5$  clk = ~clk; 21 22 end 23

Директива timescale устанавливает квант времени моделирования;

Шапка модуля testbench не содержит сигналов;

Тестируемый модуль подключается внутрь testbench;

Символ «#» позволяет задержать сигнал на некоторое количество времени, указанное в директиве timescale.

timescale 1ns/1ps 2 module testbench (); rea clk; reg rst; O reg enable; 8  $wire [7:0] counter;$ 9 10 counter UUT 11 12 13  $. c<sub>1</sub><sub>k</sub>$  $(c1k)$ , (enable),  $14$ .en 15  $(rst),$  $. r<sub>st</sub>$ 16 .counter (counter) 17  $);$ 18 19 always 20  $\#5$  clk = ~clk; 21 22 end 23

Директива timescale устанавливает квант времени моделирования;

Шапка модуля testbench не содержит сигналов;

Тестируемый модуль подключается внутрь testbench;

Символ «#» позволяет задержать сигнал на некоторое количество времени, указанное в директиве timescale.

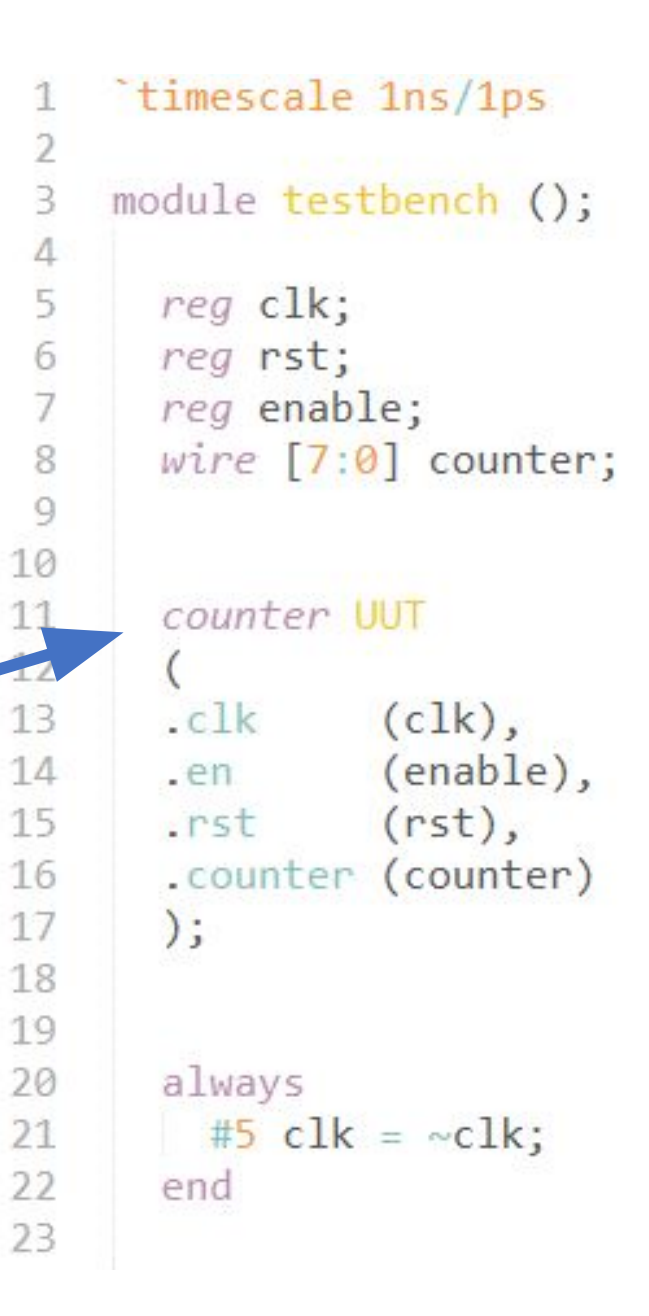

Директива timescale устанавливает квант времени моделирования;

Шапка модуля testbench не содержит сигналов;

Тестируемый модуль подключается внутрь testbench;

Символ «#» позволяет задержать сигнал на некоторое количество времени, указанное в директиве timescale.

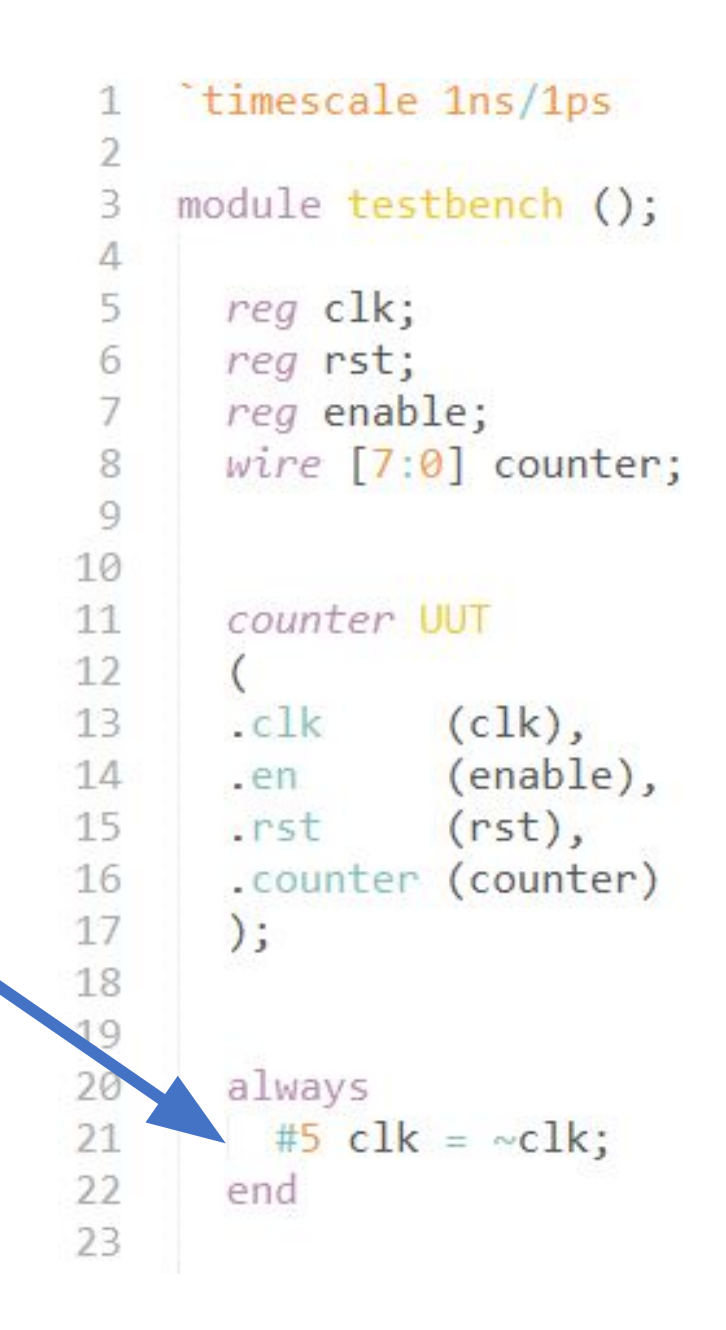

С помощью блока «initial» и «#» можно задавать сигналам типа reg меняющиеся во времени значения;

Конструкция «\$finish;» указывает симулятору на то, что пора завершить моделирование.

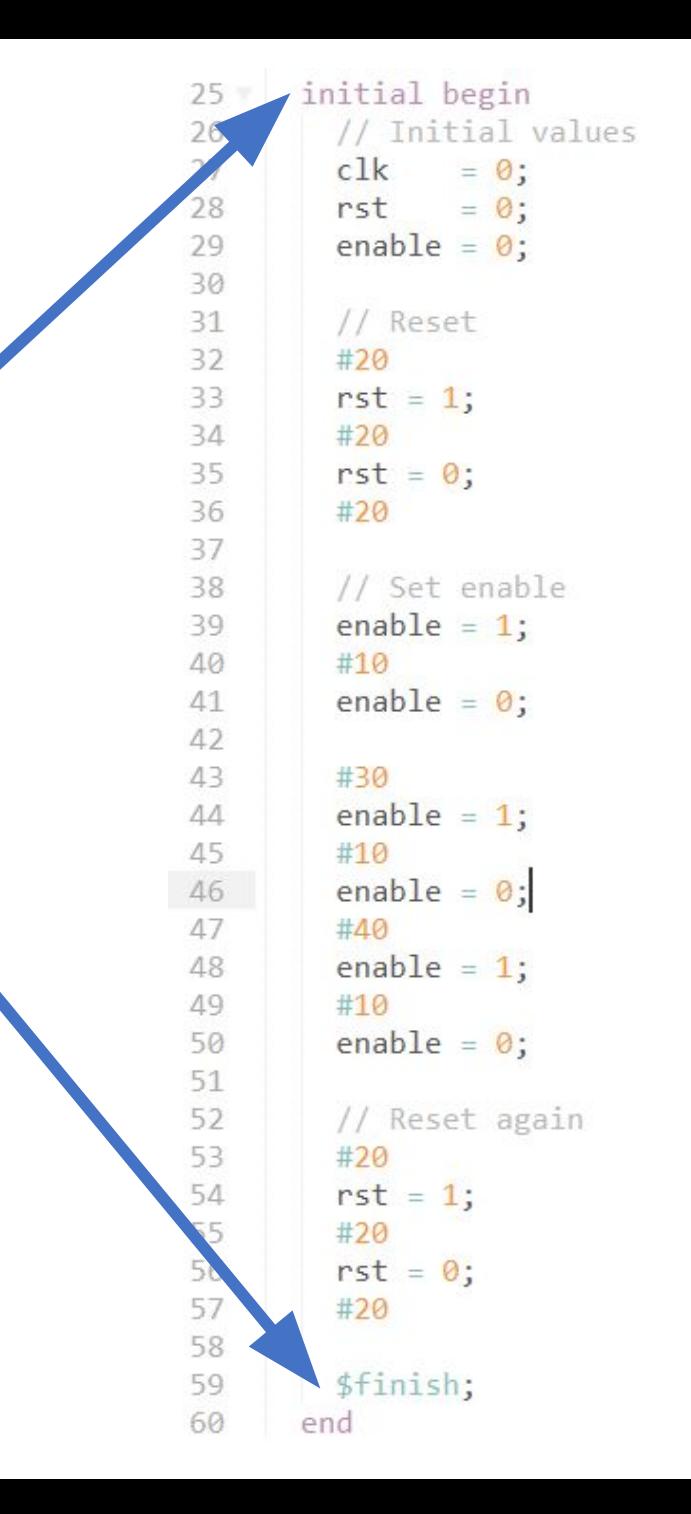

Для вывода результатов моделирования «наружу» предлагается 2 способа:

Конструкция «\$monitor();» позволяет выводить в текстовую консоль сообщение при изменении указанных в ней сигналов;

Конструкции «\$dumpfile();» и «\$dumpvars();» позволяют записывать лог моделирования в файл .vcd.

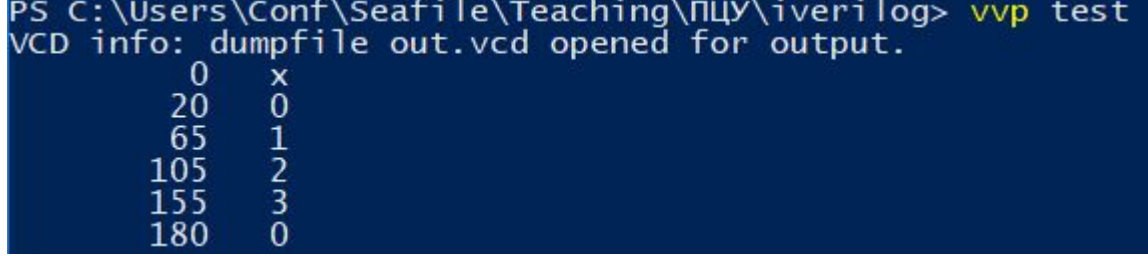

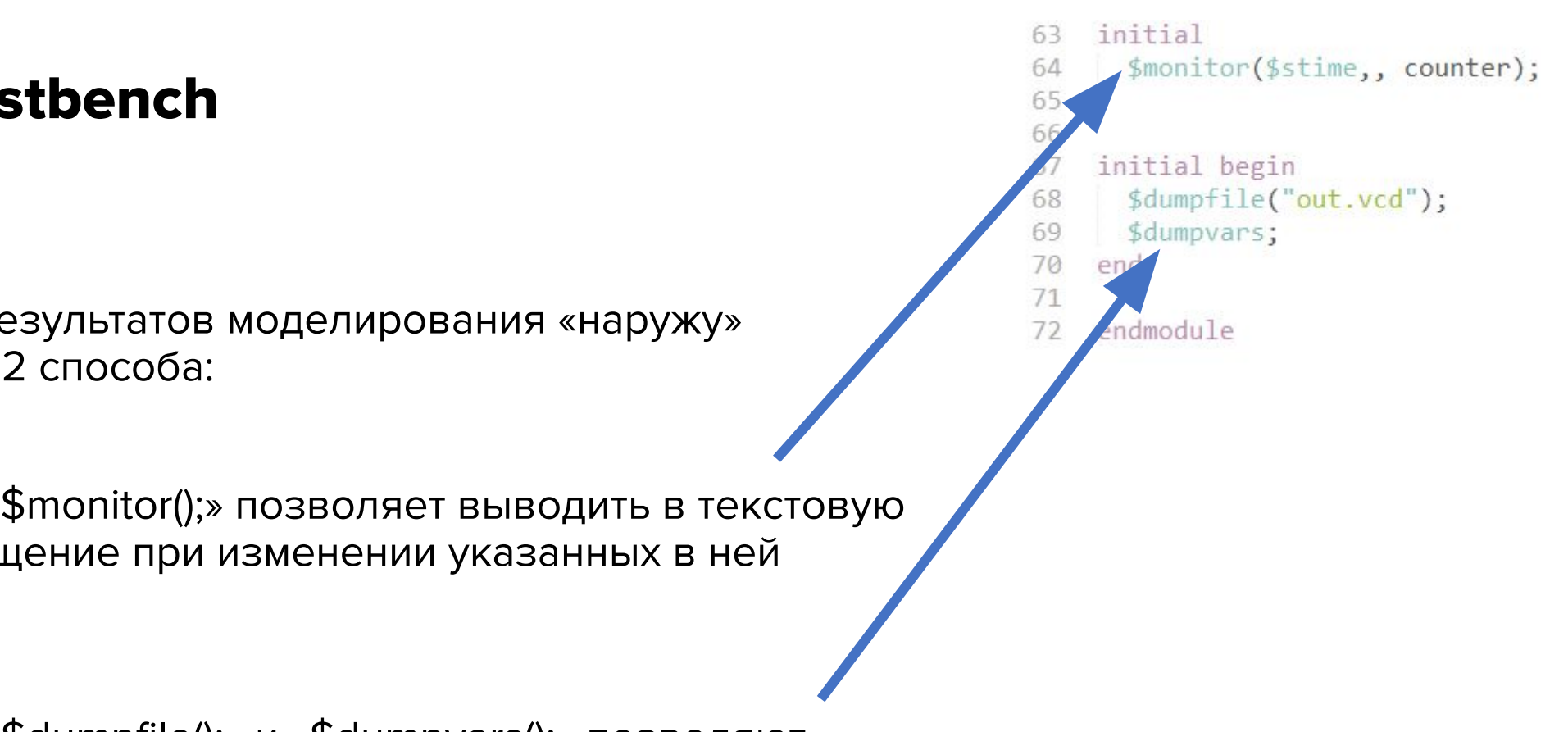

## Запуск Работа с файлами .vcd

Для просмотра файлов .vcd существует открытая утилита **GTKWave** 

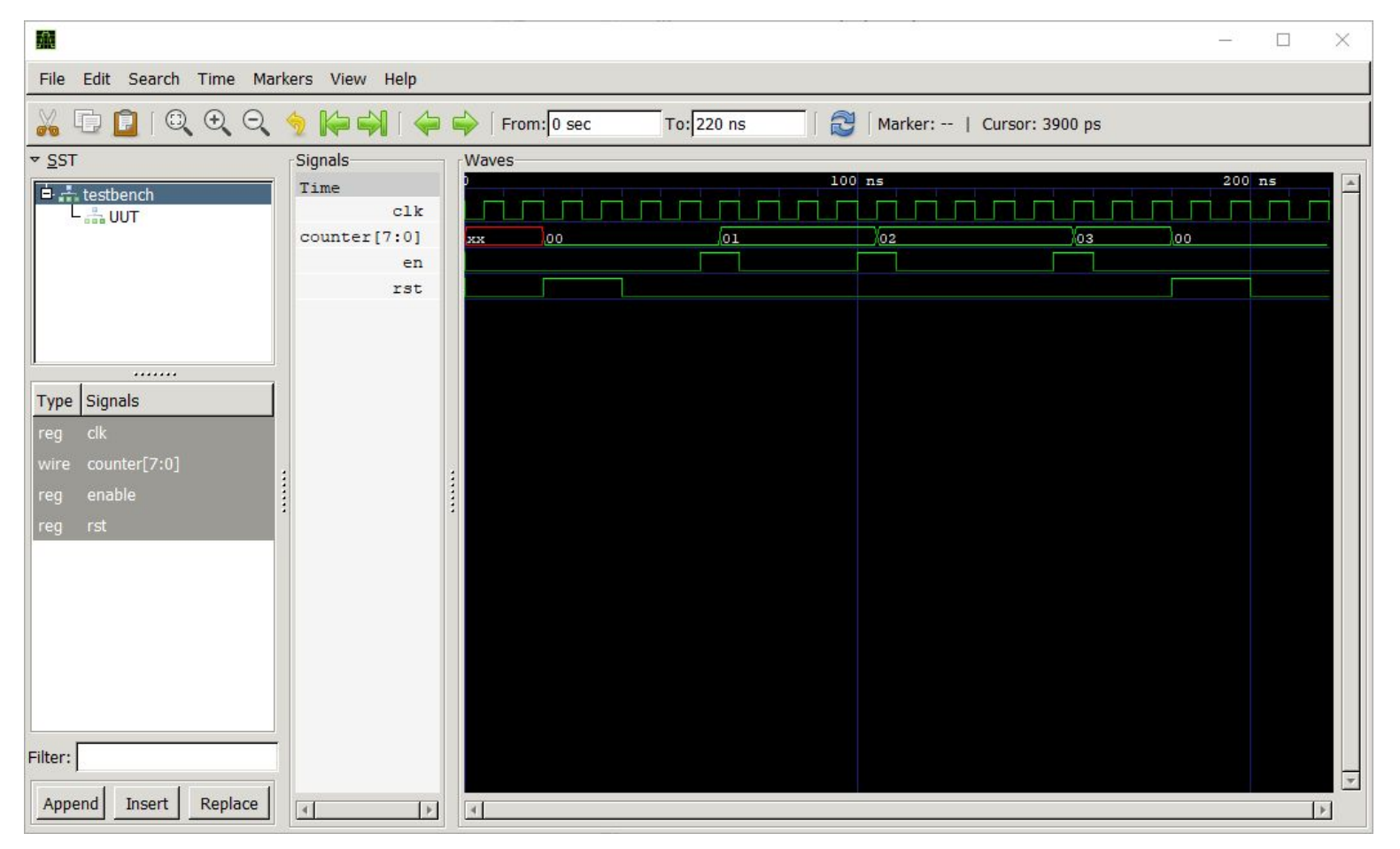

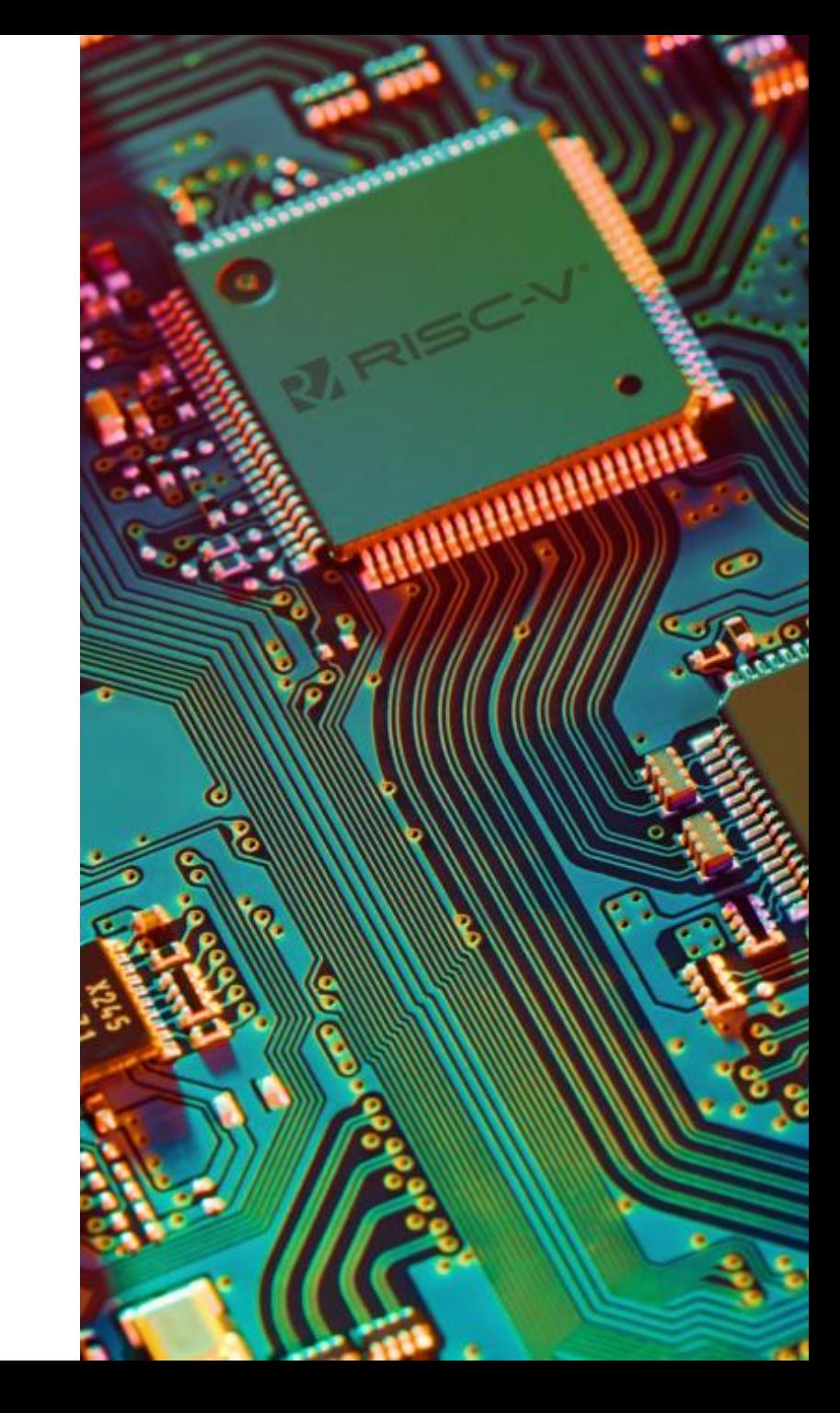

### Упражнения. Testbench

```
module testbench();
```

```
logic a, b, o;
int i, j;
xor gate using mux inst (a, b, o);
                                                  \deltadisplay ("TEST b \land b = b", a, b, o);
initial
                                                  if (o !== (a \land b))
  begin
                                                   begin
    for (i = 0; i \le 1; i++)$display ("%s FAIL: %h EXPECTED", `FILE, a ^ b);
    for (j = 0; j \le 1; j++)Sfinish;
    begin
                                                    end
                                                end
     a = i;
      b = i$display ("%s PASS", 'FILE );
                                                Sfinish;
      # 1;end
```
## Упражнения. Скрипт

#### #1/bin/sh

```
rm -rf log.txt
for f in *. vdo
      iverilog -g2005-sv $f >> log.txt 2>1 \
   &\& vvp a.out >> log.txt 2> &1# gtkwave dump.vcd
done
```

```
rm -rf a.out
```
grep -e PASS -e FAIL -e error log.txt

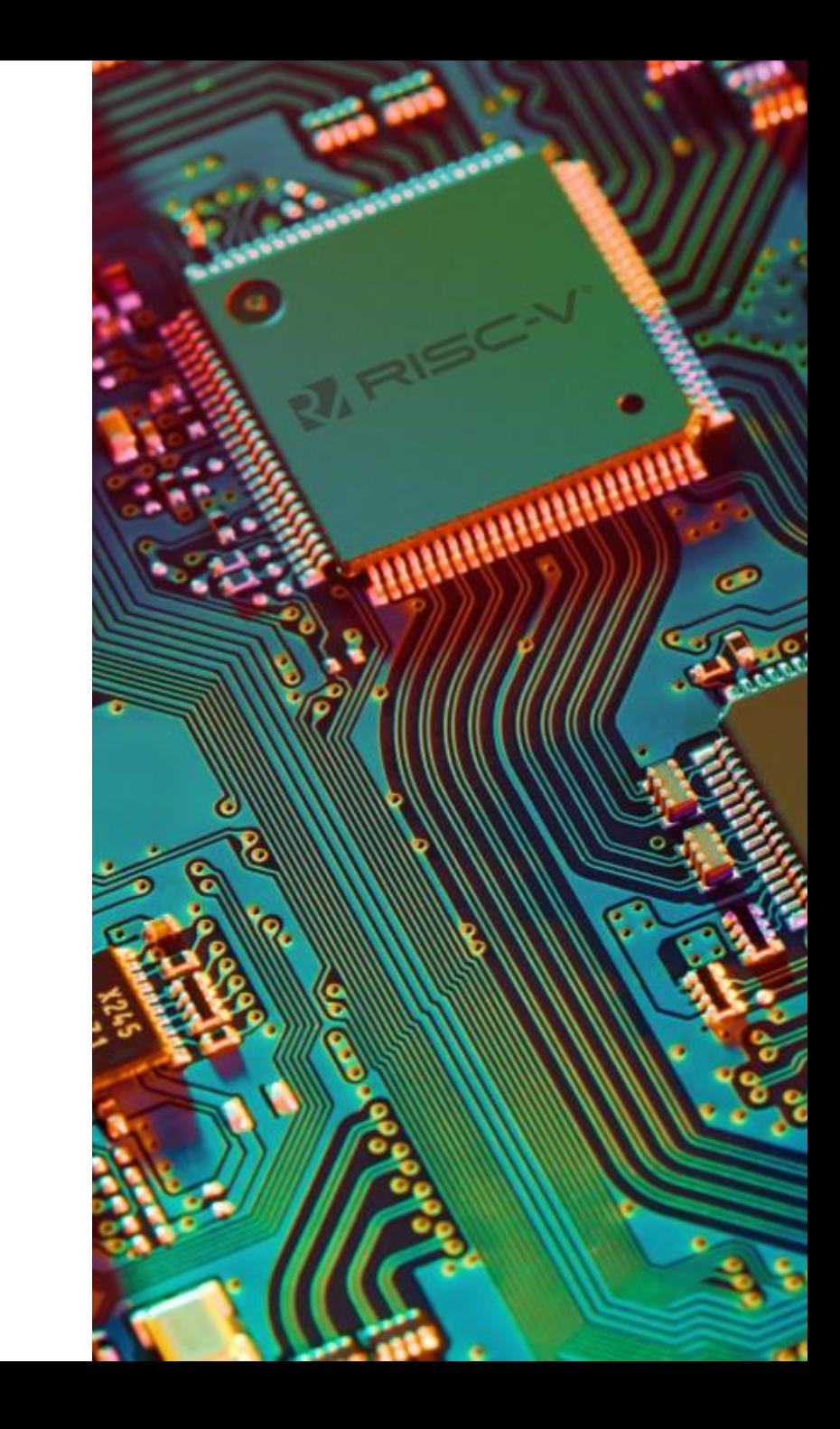

#### Упражнения. Лог

```
TEST \sim 0 = 1p005 mux gates.v PASS
                                                                   TEST \sim 1 = 0p005 mux gates.v:127: $finish called at 8 (1s)
                                                                   p008 not gate using mux.v PASS
TEST d { a b c d } sel 0 y a
                                                                   p008 not gate using mux.v:60: $finish called at 2 (1s)
TEST d { a b c d } sel 1 y b
                                                                   TEST 0 \times 0 = 0TEST d { a b c d } sel 2 y c
                                                                   TEST 0 \leq 1 = 0TEST d { a b c d } sel 3 y d
                                                                   TEST 1 \& 0 = 0TEST d { 7 a 3 x } sel 0 y 7
                                                                   TEST 1 \& 1 = 1
TEST d { 7 a 3 x } sel 1 y a
                                                                   p009 and gate using mux.v PASS
TEST d { 7 a 3 x } sel 2 y 3
                                                                   p009 and gate using mux.v:63: Sfinish called at 4 (1s)
TEST d { 7 a 3 x } sel 3 y x
                                                                   TEST 0 \mid 0 = 0p006 mux 2n using muxes n.v PASS
                                                                   TEST 0 \mid 1 = 1p006 mux 2n using muxes n.v:103: $finish called at 8 (1s)
                                                                   TEST 1 \mid 0 = 1TEST d { a b c d } sel 0 y a
                                                                   TEST 1 \mid 1 = 1TEST d { a b c d } sel 1 y b
                                                                   p010 or gate using mux.v PASS
TEST d { a b c d } sel 2 y c
                                                                   p010 or gate using mux.v:64: $finish called at 4 (1s)
TEST d { a b c d } sel 3 y d
                                                                   TEST 0 \land 0 = 0TEST d { 7 a 3 x } sel 0 y 7
                                                                   TEST 0 \t\t\t\t 1 = 1TEST d { 7 a 3 x } sel 1 y a
                                                                   TEST 1 \wedge 0 = 1TEST d { 7 a 3 x } sel 2 y 3
                                                                   TEST 1 \wedge 1 = 0TEST d { 7 a 3 x } sel 3 y x
                                                                   p011 xor gate using mux.v PASS
p007 mux using narrow data muxes.v PASS
                                                                   p011 xor gate using mux.v:72: $finish called at 4 (1s)
p007 mux using narrow data muxes.v:97: $finish called at 8 (1s)
```
## Упражнения

Нужно выполнить 17 упражнений из директории day\_1

Все упражнения проверяются автоматически. Смотрите лог симуляции.

В зависимости от операционной системы запускаете скрипт:

- run\_all\_using\_iverilog\_under\_linux\_or\_macos\_brew.sh
- run\_all\_using\_iverilog\_under\_windows.bat

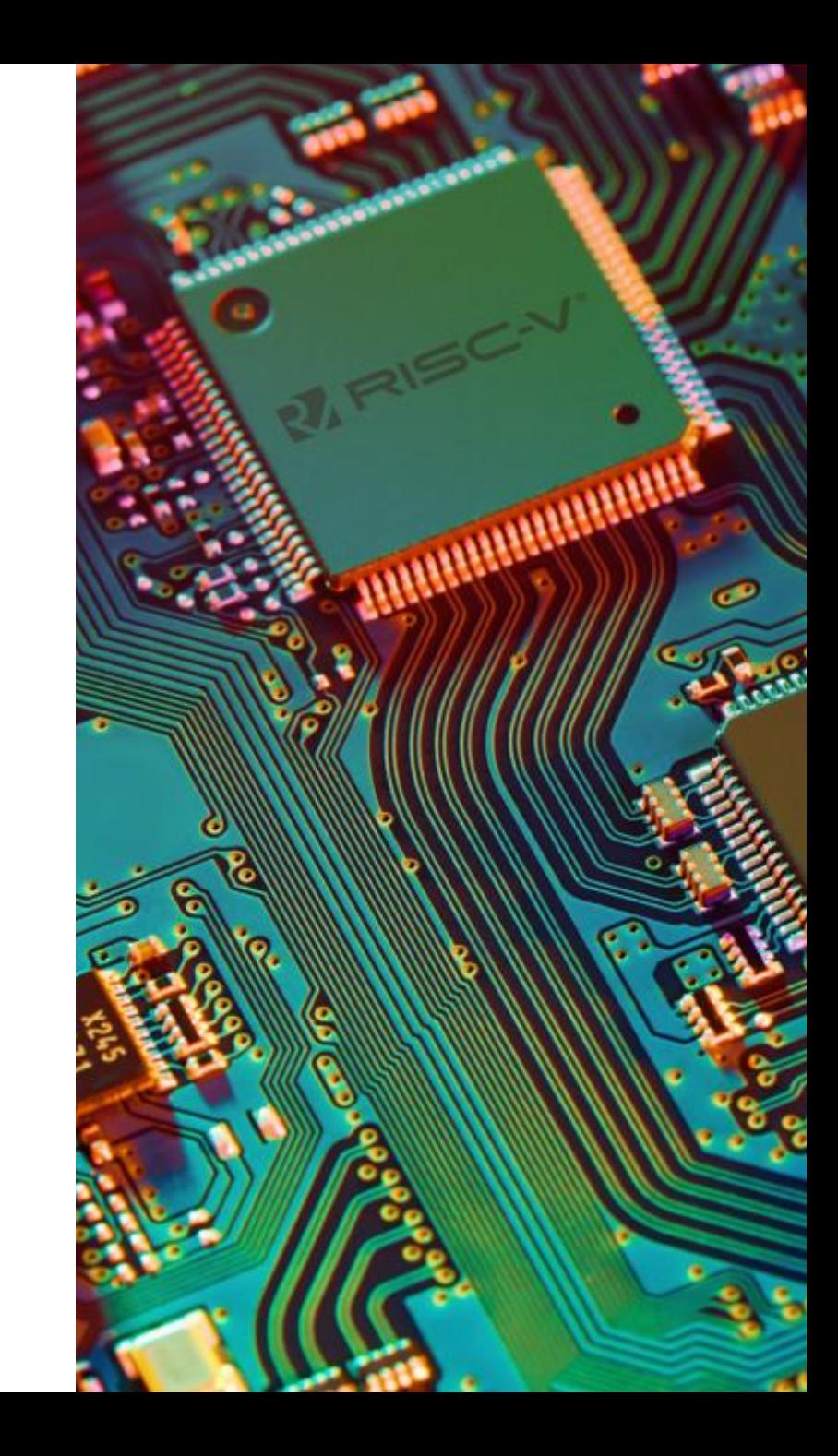